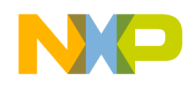

# Silicon Turnkey eXpress

Original Design Manufacturer

# **ADS512101**

# **Advanced Development System**

# **User's Manual**

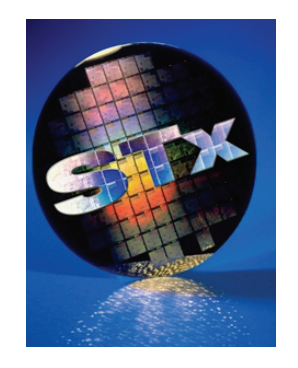

Silicon Turnkey Express 749 Miner Road • Highland Heights, Ohio 44143 Phone (440) 461-4700 • (800) 827-2650

©Copyright 2006, Silicon Turnkey Express An Affiliate of RPC Electronics Inc., All Rights Reserved.

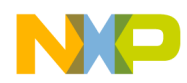

# **Revision History**

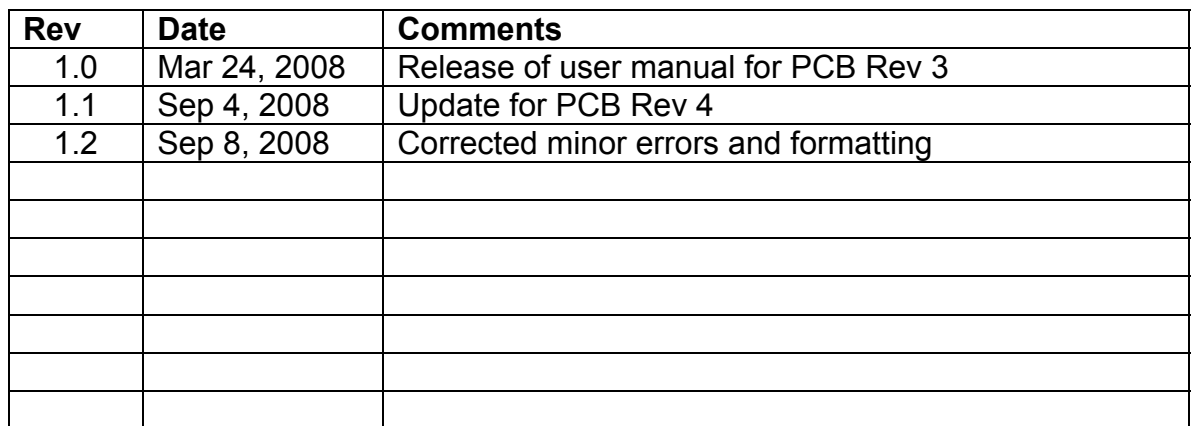

#### **WARNING:** This document is preliminary. It may contain errors and incomplete data. Check with your provider or Silicon Turnkey Express ([www.silicontkx.com](http://www.silicontkx.com/)) or call 440-461-4700) for the latest information.

#### **Support:**

Your ADS512101 does include technical support from STx. If you should encounter any start up problems or if the ADS512101 does NOT include all the material, immediately email ADS512101@silicontkx.com and provide your name, contact information and problem. STx commits to acknowledging all requests within 4 hours and usually can resolve most issues within 24 hours.

Additional support information may be found at www.silicontkx.com

#### **Warranty:**

To assure all future engineering notifications are communicated the enclosed warranty information must be completed.

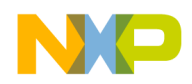

# **NOTICE**

The information contained within this guide is the property of Silicon Turnkey Express (STx), and except as otherwise indicated shall not be reproduced in whole or in part without the explicit written authorization of STx. The distribution of this document outside of the company is prohibited without the written authorization of STx.

The following information is intended to alert the user to possible dangers and important information contained within this guide. The "**WARNINGS**", "**CAUTIONS**" and "**NOTES**" do not eliminate these dangers. Close attention to the information supplied along with "common sense" operation is the major accident prevention measure.

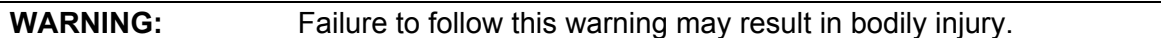

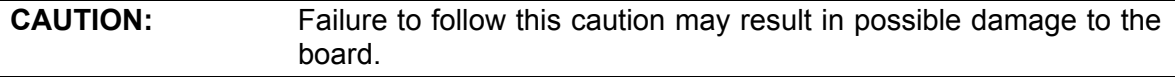

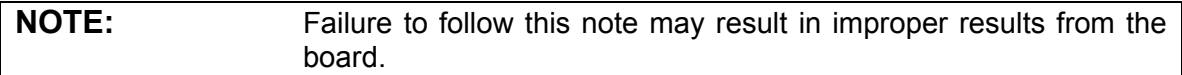

<span id="page-3-0"></span>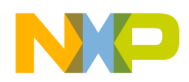

# **Reference Websites**

Below is a list of websites that can be used to obtain additional information and details that may not be fully provided in this manual.

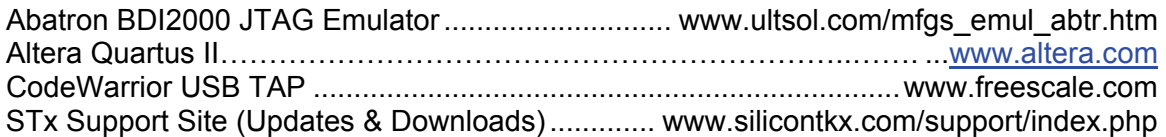

# **5 Volt Only Operation**

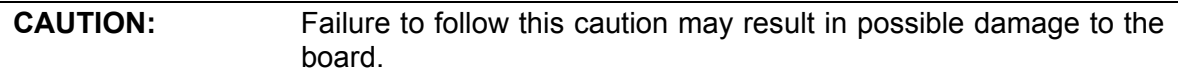

*The ADS512101 can operate from either 5 VDC only power supplies, such as the 15 watt wall mounted power supply included in this kit, or an ATX standard power supply. When the ADS512101 is operated with the 15W wall mounted power supply included with this kit normal operation will be LIMITED.* 

*The 15 watt, 5 volts operation will NOT provide 12 volts required for peripherals or PCI. However all other ADS512101 function will be normal for worse case maximum power usage.* 

*ATX power supplies supports all power for all peripherals and PCI. Follow the instructions in this manual for either 5 volts or ATX operation (see Section 3.2.6).* 

## **Media Access Control Address**

*Every ADS512101 has a unique MAC address saved in memory as part of the standard environment. A label on the backside of the PCB (under the STx logo) provides the PCB revision number, the serial number, and the MAC address. This same information will appear on a label on the CD container.* 

*If the MAC address needs to be set in U-Boot, use these steps:* 

- *1 Boot from main FLASH*
- *2 Type 'setenv ethaddr' MAC Address as '00:1E:59:nn:nn:nn'*
- *3 If an incorrect MAC address is entered, U-Boot must be re-installed then a new MAC address can be entered.*

<span id="page-4-0"></span>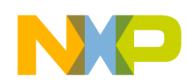

# **Table of Contents**

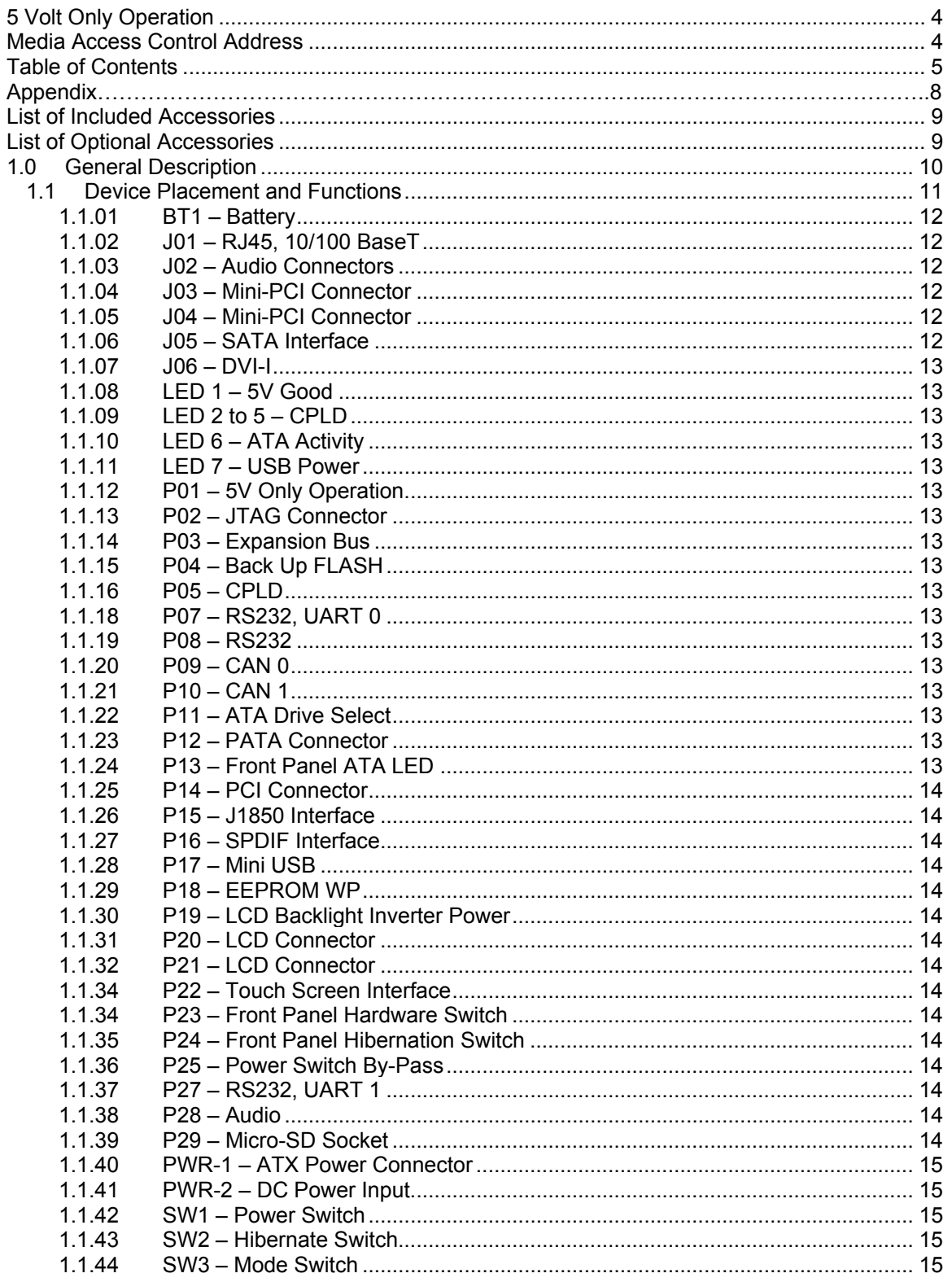

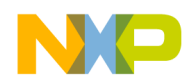

# **Table of Contents**

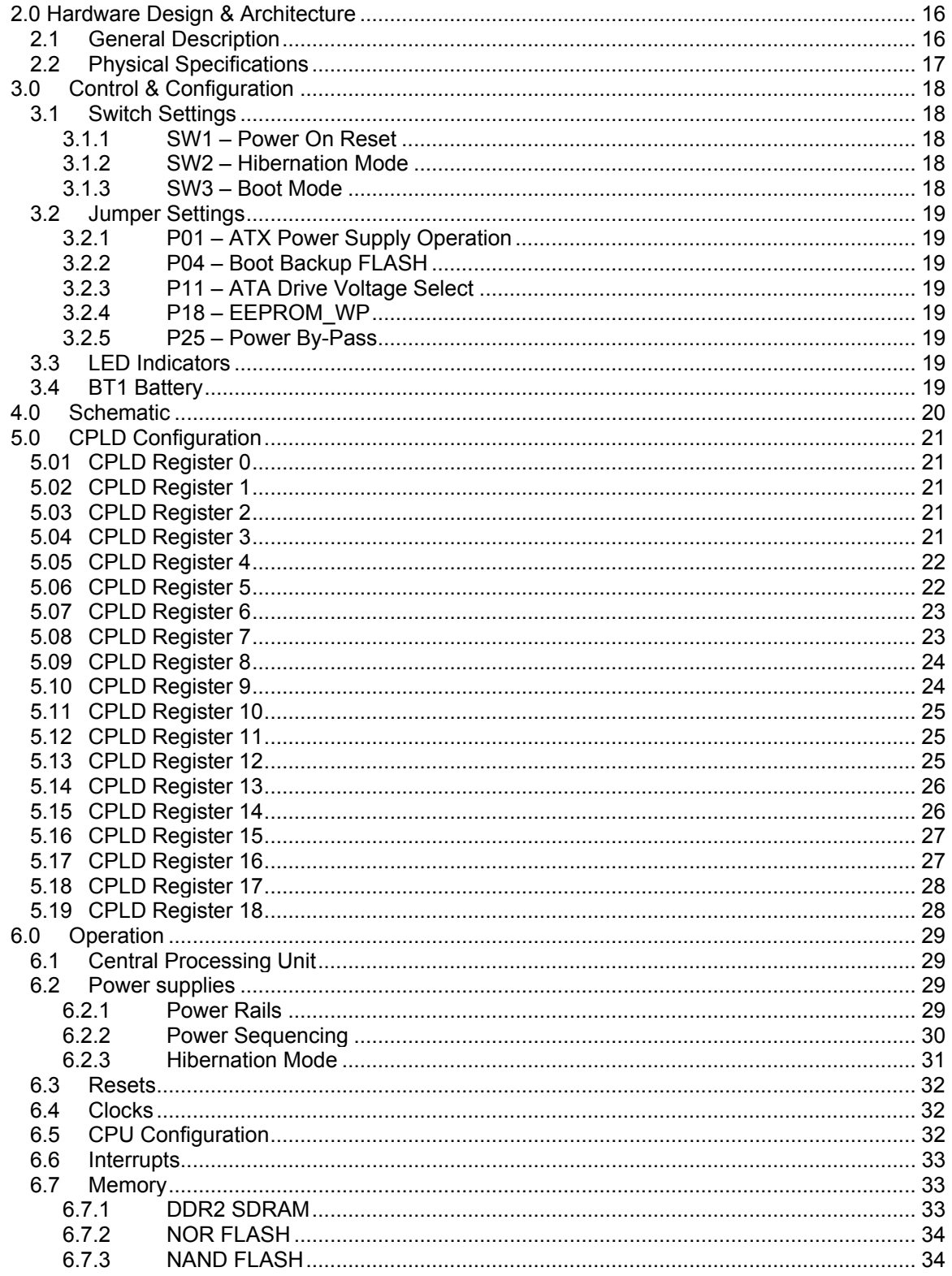

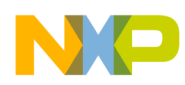

# **Table of Contents**

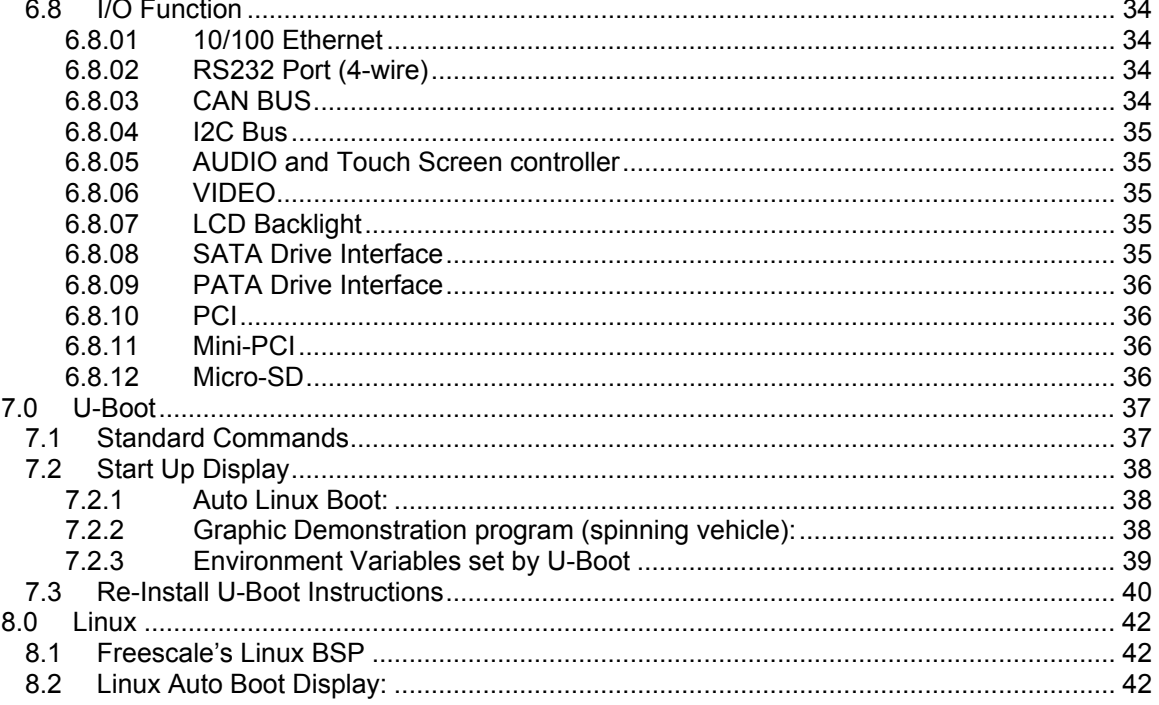

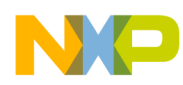

# **Appendix**

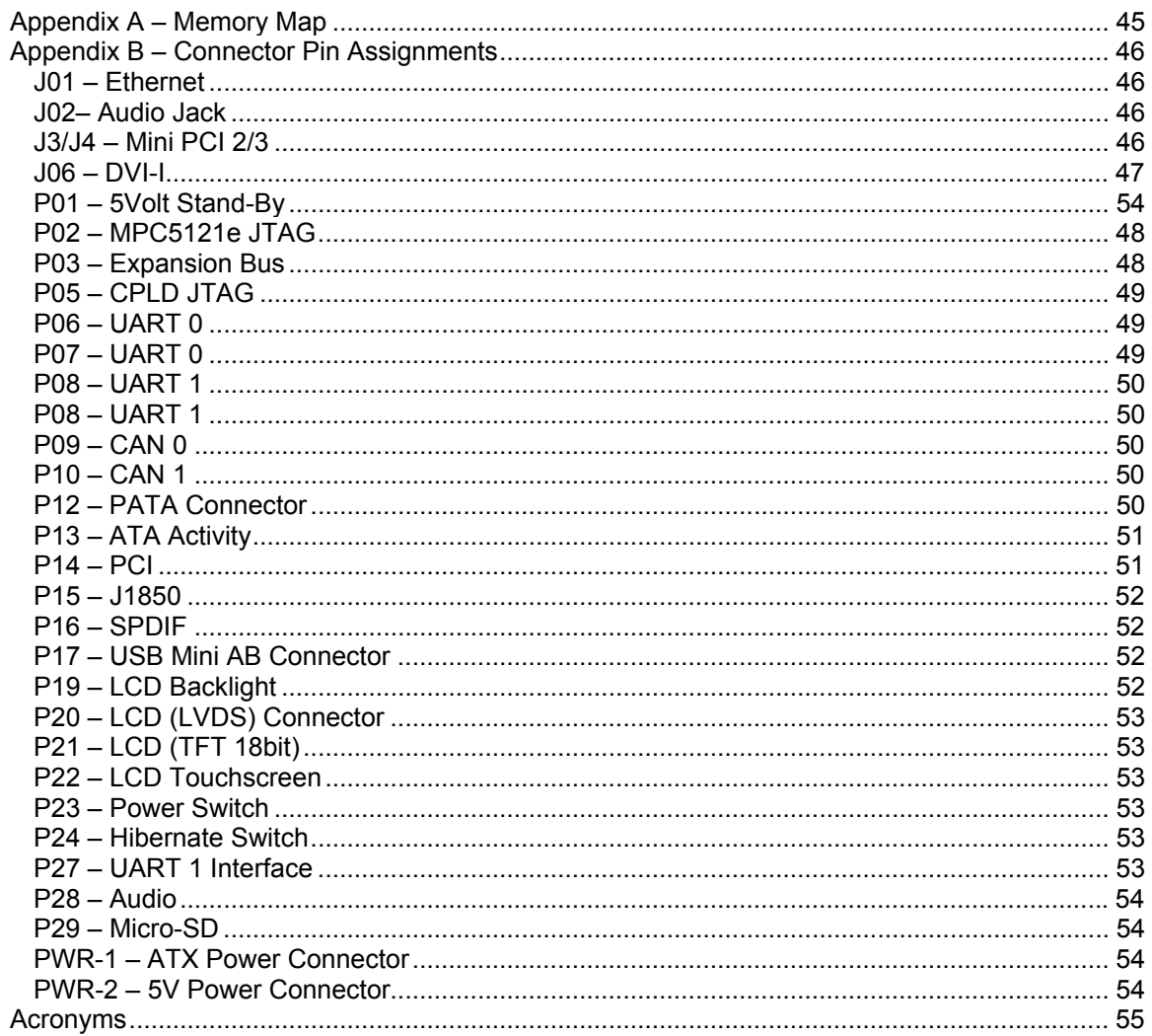

<span id="page-8-0"></span>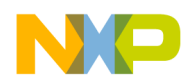

# **List of Figures**

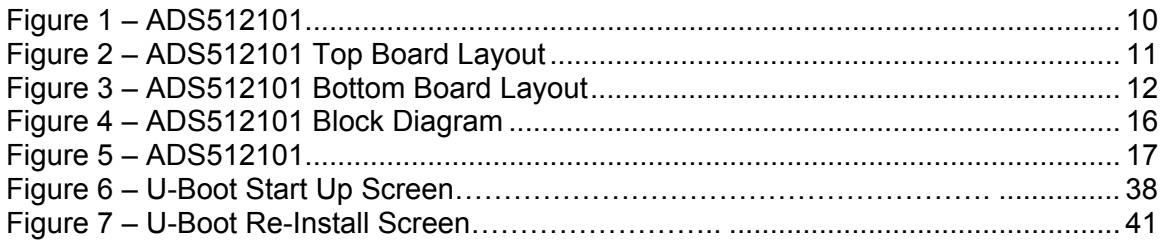

# **List of Included Accessories**

- User Manual (on CD)
- Schematic (on CD)
- 5V, 15W Wall Mount Power Supply
- Null Modem Cable
- CodeWarrior (Windows & Linux)
- Additional Freescale collateral material (on CD)

# **List of Optional Accessories**

These accessories are available from Silicon Turnkey Express. See the enclosed order form or visit web site:

### **Accessories**

- Cases with custom silkscreen
- Backplates/Custom silkscreen
- LCDs, Inverter, Touchscreen
- Monitors, Touchscreen
- USB 802.11 Radio
- MiniPCI WiMAX Radio
- DRAM Modules
- Memory Upgrades
- Hard Drive (IDE or SATA)
- Solid State Hard Drive (FLASH)
- CD-ROM or DVD Drive
- Wall Cube Power Supplies
- Internal Power Supplies
- PCI Riser Cards
- Peripherals inside the case
- Cables (All kinds & Customs)

### **Add-On Features**

- Bluetooth ® Radio
- Camera/Image Capture
- Microphone
- GPS module
- Echo Cancellation module
- Profibus/Fieldbus

### **Software**

- Operating Systems
- Graphic Solutions
- Cellular Connectivity
- GPS Location
- **Touchscreen**
- Bluetooth ® Technology
- Voice Recognition
- Wireless
- Database Client

<span id="page-9-0"></span>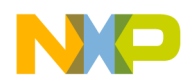

# **1.0 General Description**

The ADS512101 Advanced Development System is a mini-ITX formfactor reference and mother board based on Freescale's MPC5121e microprocessor. The board will provide on-board DDR SDRAM, NOR FLASH, NAND FLASH, (2) 4 wire RS232 ports, 2 CAN ports, USB 2.0, 10/100 Ethernet, Audio in/out/mic, SATA and PATA drive support, PCI, Micro-SD, 24bpp graphics,

all powered from a standard ATX or 5 Volt wall mount power supply.

The board can be integrated into any configuration required by the addition of optional peripherals. These would include items such as enclosures, displays, HDD and numerous other mini-ITX accessories.

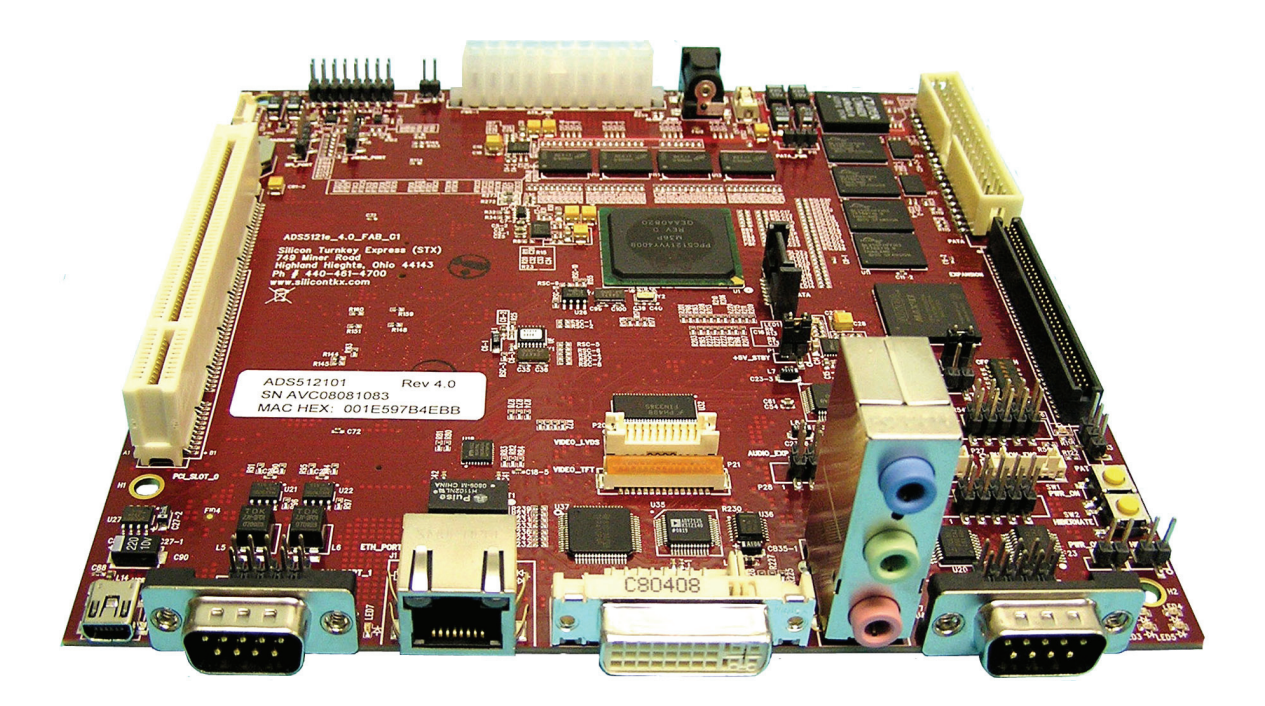

Figure 1 – ADS512101

Silicon Turnkey Express will work with your embedded systems engineers to integrate a final product that will give your end users the best performing and most cost effective embedded solution.

<span id="page-10-0"></span>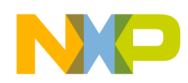

### **1.1 Device Placement and Functions**

This section provides a description of the connectors, jumpers, switches and main components of the ADS512101 board. Refer to Figures 2 and 3 for location of the devices referenced below.

Additional descriptions of the functionality of switches and jumpers along with their recommended settings will be found in Section 3 of this manual.

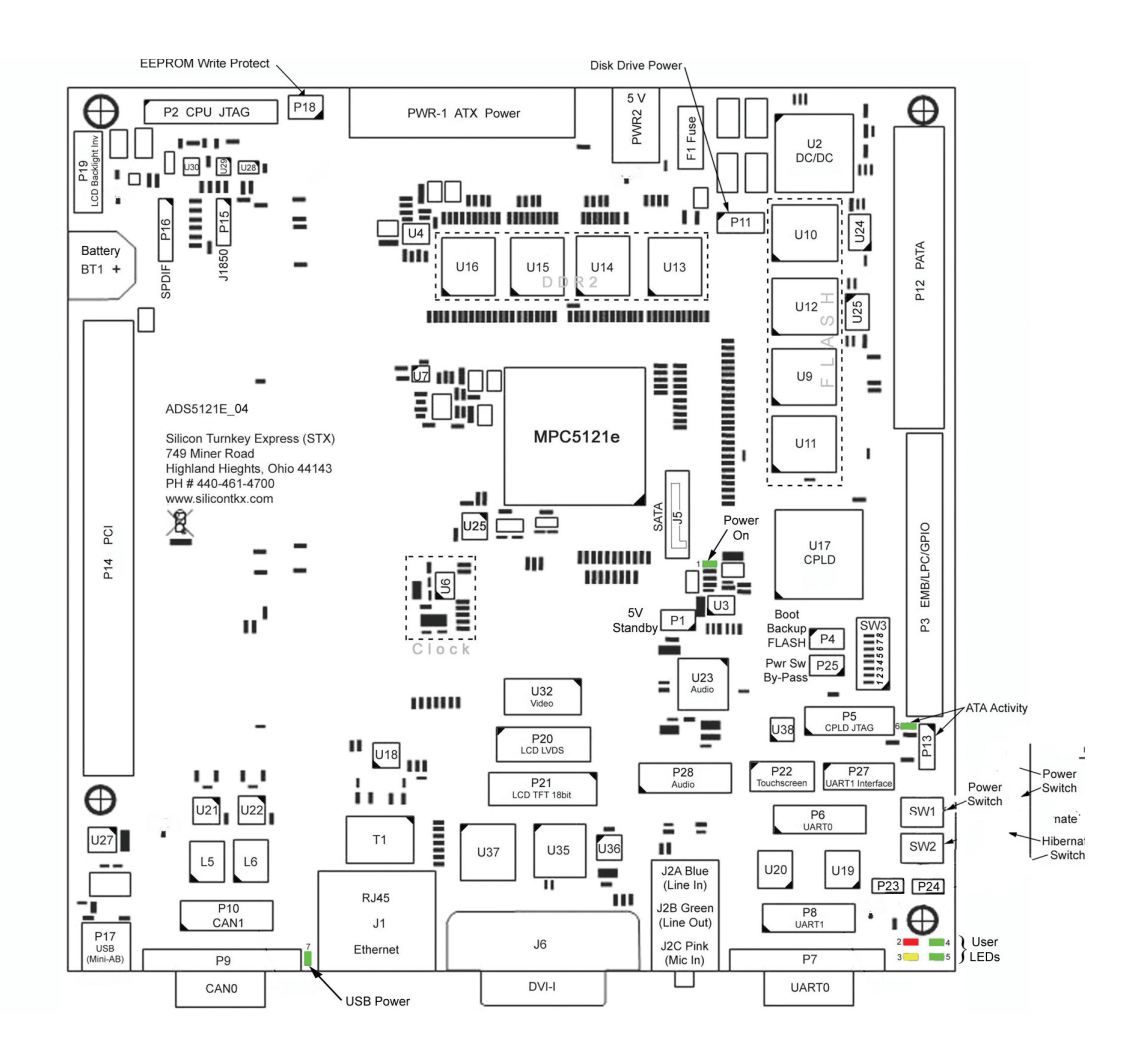

Figure 2 – ADS512101 Top Board Layout

<span id="page-11-0"></span>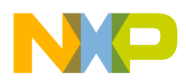

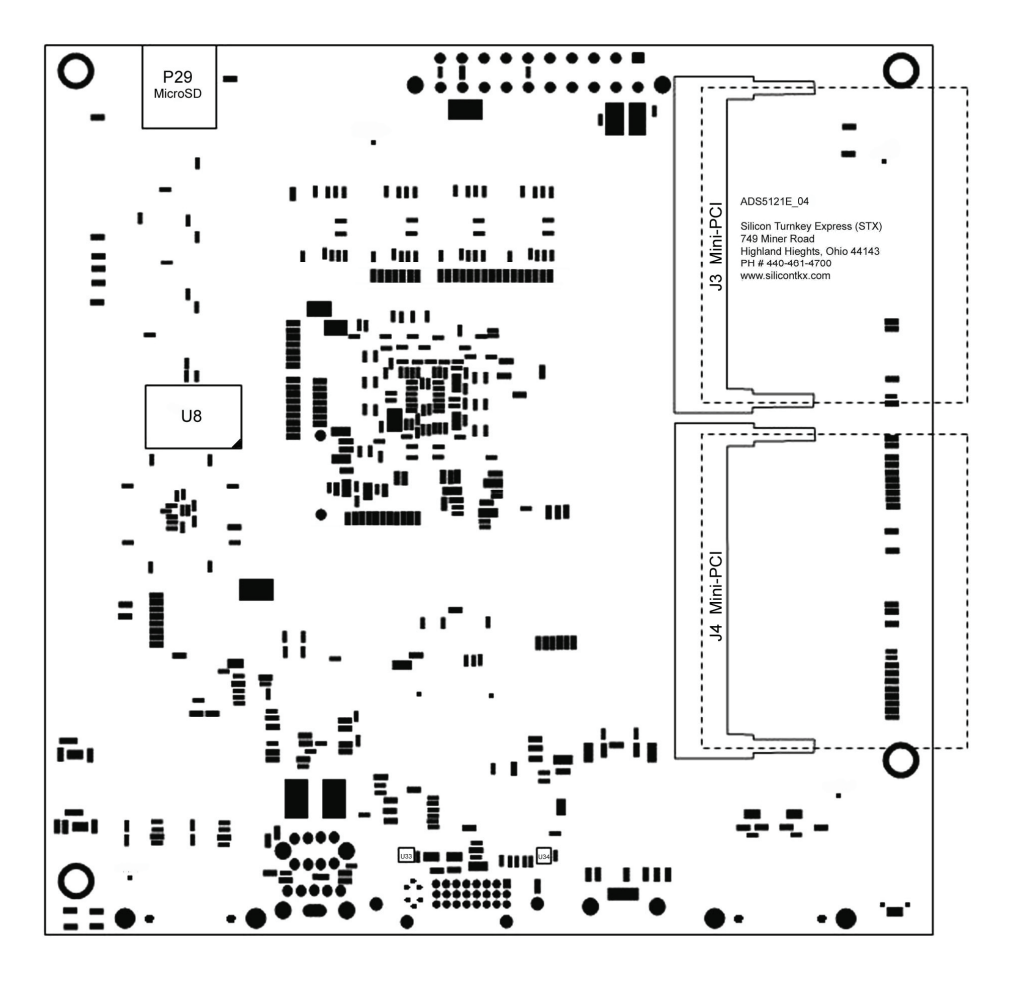

Figure 3 – ADS512101 Bottom Board Layout

### **1.1.01 BT1 – Battery**

Use a 3 Volt Lithium button battery. PCB Rev 1.x and 2.x used type CR2032 or equivalent. PCB Rev 3.x or higher uses CR1220 or equivalent.

### **1.1.02 J01 – RJ45, 10/100 BaseT**

J1 is a standard Ethernet input jack.

### **1.1.03 J02 – Audio Connectors**

J2 has three stereo connection, J2A (Blue) is Line In; J2B (Green) is Line Out; J2C (Pink) is Aux In.

#### **1.1.04 J03 – Mini-PCI Connector**

#### *(See Figure 3)*

J3 is a Mini-PCI 32 bit connector with +3.3v that uses ID\_SEL\_AD22.

#### **1.1.05 J04 – Mini-PCI Connector**

#### *(See Figure 3)*

J4 is a Mini-PCI 32 bit connector with +3.3v that uses ID\_SEL\_AD23.

### **1.1.06 J05 – SATA Interface**

J5 is the serial ATA interface connector.

<span id="page-12-0"></span>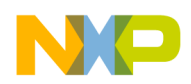

### **1.1.07 J06 – DVI-I**  J6 is the Digital Video Interface.

**1.1.08 LED 1 – 5V Good**  Indicates when 5 Volts is on.

### **1.1.09 LED 2 to 5 – CPLD**

Is user definable by the CPLD.

### **1.1.10 LED 6 – ATA Activity**

Indicates when ATA data fetches occur.

### **1.1.11 LED 7 – USB Power**

Indicates when USB power is on.

### **1.1.12 P01 – 5V Only Operation**

See Jumpers Section 3.2.6.

### **1.1.13 P02 – JTAG Connector**

Connector P02 is a 16-pin header used for the COP/JTAG input. This port is made available to aid in the programming of the ADS512101. The pin-outs for the connector are listed in Appendix A

A JTAG interface device, such as the Abatron's BDI2000 or Freescale's CW USB TAP or equivalent, should be used.

### **1.1.14 P03 – Expansion Bus**

P03 provides signals for EMB, PLC, and GPIO. See Appendix C for pin out.

# **1.1.15 P04 – Back Up FLASH**

*Normally Open*  A jumper is used to re-FLASH U-Boot to main FLASH. See Section 7.3, Re-Installing U-Boot Instructions.

### **1.1.16 P05 – CPLD**

Header P05 is a CPLD JTAG port for programming and application debugging of the CPLD.

An Altera Quartus II with a Byteblaster cable or equivalent programming kit should be used.

### **1.1.18 P07 – RS232, UART 0**

P7 is a 9-pin "D" style connector for serial communications.

### **1.1.19 P08 – RS232**

P8 is a header connector for an additional RS232 connector. See Appendix B for pin out.

### **1.1.20 P09 – CAN 0**

P9 is a 9-pin "D" style connector for Control Area Network.

### **1.1.21 P10 – CAN 1**

P10 is a header connector for an additional CAN connector. See Appendix B for pin out.

### **1.1.22 P11 – ATA Drive Select**

See Jumper Section 3.2.3.

### **1.1.23 P12 – PATA Connector**

P12 is a 40 pin connector for attaching an optional parallel device.

#### **1.1.24 P13 – Front Panel ATA LED**

P13 is a 2-pin header used to enable the front panel LED.

<span id="page-13-0"></span>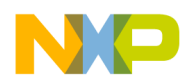

#### **1.1.25 P14 – PCI Connector**

P14 is the standard PCI connector that uses ID\_SEL\_AD21.

#### **1.1.26 P15 – J1850 Interface**

P15 is a serial connection for J1850.

#### **1.1.27 P16 – SPDIF Interface**

P16 is a connection (header) for the SPDIF to the MPC5121e.

#### **1.1.28 P17 – Mini USB**

P17 is a USB mini AB connector that is compatible with the USB 2.0 format.

#### **1.1.29 P18 – EEPROM WP**

See Jumper Seciton 3.2.2.

#### **1.1.30 P19 – LCD Backlight Inverter Power**

This provides power and control signals to an LCD Inverter.

#### **1.1.31 P20 – LCD Connector**

This is a 20 pin LVD connector.

#### **1.1.32 P21 – LCD Connector**

This connector is for a TFT, 18bit LCD to accommodate Media5200 monitors.

#### **1.1.34 P22 – Touch Screen Interface**

This is an enhancement that may is not available on the standards ADS512101.

#### **1.1.34 P23 – Front Panel Hardware Switch**

P23 is a header to provide a connection for the Front Panel Hardware Reset switch SW 1.

Push once (momentary) causes a Power on Reset.

Push and hold for 5 seconds causes a power down.

#### **1.1.35 P24 – Front Panel Hibernation Switch**

P24 is a header to provide a connection for the Front Panel Hibernation mode switch SW2.

#### **1.1.36 P25 – Power Switch By-Pass**

This jumper is used to by pass the power switch to allow for remote access by applying power to the ADS512101.

### **1.1.37 P27 – RS232, UART 1**

This is a 10 pin header to accommodate an external serial port.

#### **1.1.38 P28 – Audio**

This is a 10 pin header to accommodate external audio connections.

### **1.1.39 P29 – Micro-SD Socket**

*(See Figure 3)* 

P29 allows use of any Micro-SD memory.

<span id="page-14-0"></span>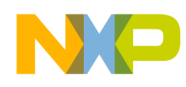

### **1.1.40 PWR-1 – ATX Power Connector**

PWR-1 is the main ATX power input connector for the ADS512101. It is designed to use a standard 20-pin ATX power supply.

### **1.1.41 PWR-2 – DC Power Input**

PWR-2 is the 5VDC to the board. P01 needs to be installed to enable the on board power signal. See Section 3.2.1.

### **1.1.42 SW1 – Power Switch**

See Switch Settings, Section 3.1.1

### **1.1.43 SW2 – Hibernate Switch**

See Switch Settings, Section 3.1.2

### **1.1.44 SW3 – Mode Switch**

See Switch Settings, Section 3.1.3

<span id="page-15-0"></span>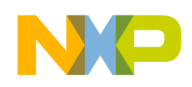

# **2.0 Hardware Design & Architecture**

### **2.1 General Description**

Some of the features of the ADS512101 are:

- Freescale Processor MPC5121e
- DDR2 RAM module- capacity 512Mbyte to 2 Gbytes
- JTAG and control CPLD
- LVDS 24-bit (LCD) or CMOS (Rev3)
- RS-232 and CAN port
- USB A, B and OTG
- NOR, NAND and backup FLASH
- Local bus IO connector
- Stereo Audio (AC97)
- SATA/PATA (IDE), Micro-SD
- PCI/mini-PCI (radio slots)

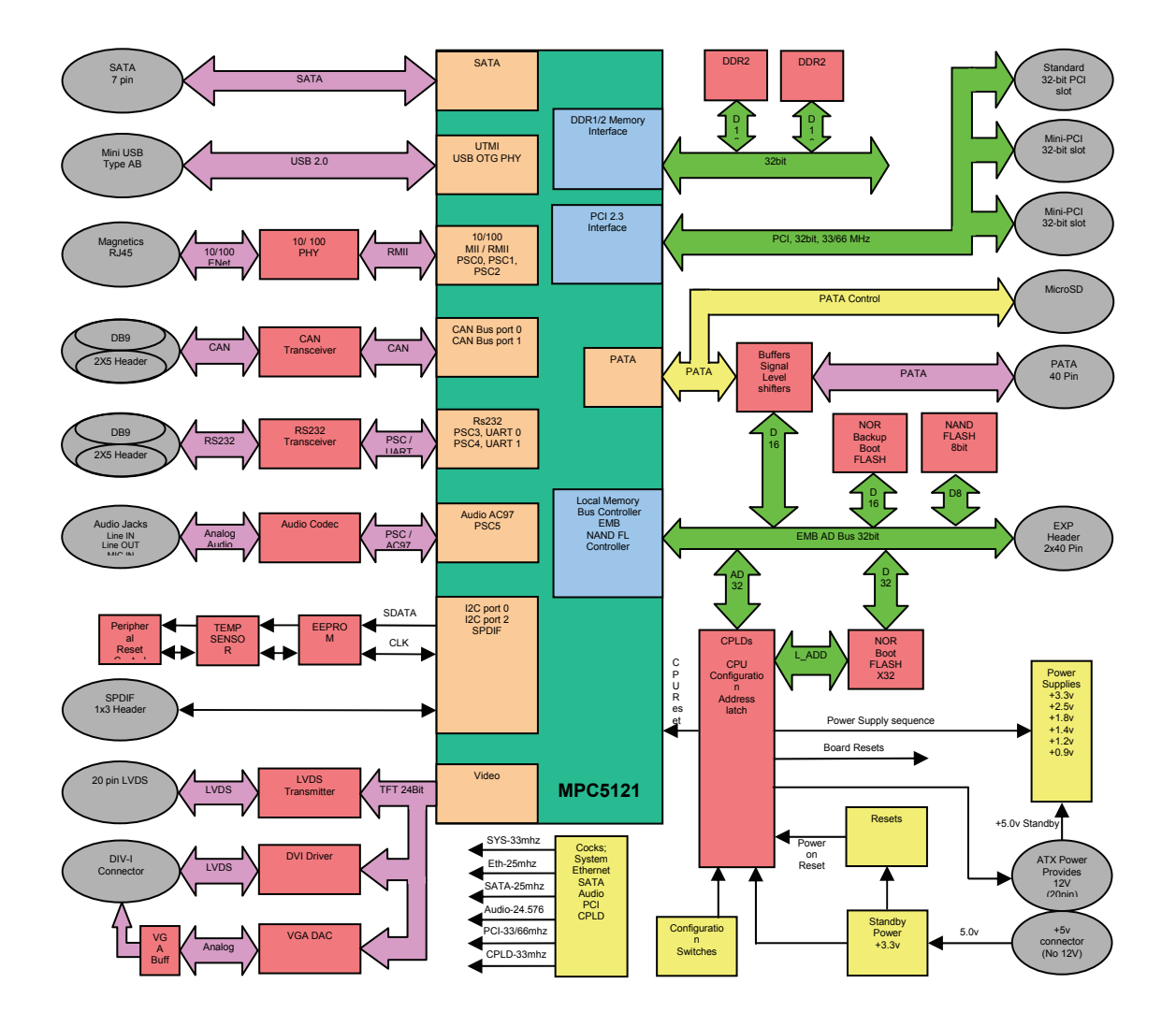

Figure 4- Block Diagram of ADS512101 Board

<span id="page-16-0"></span>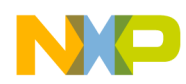

### **2.2 Physical Specifications**

This section contains general information on the ADS512101's physical characteristics.

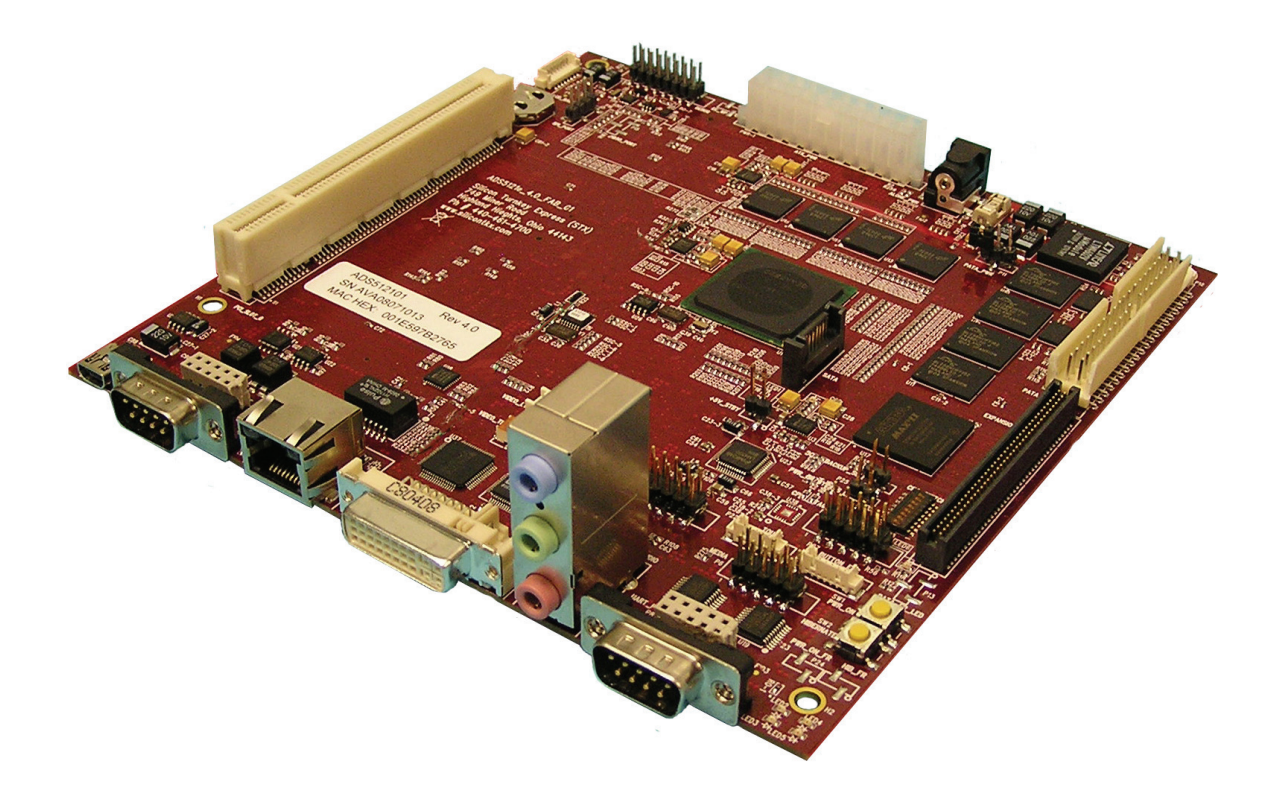

### Figure 5 – ADS512101 Side View

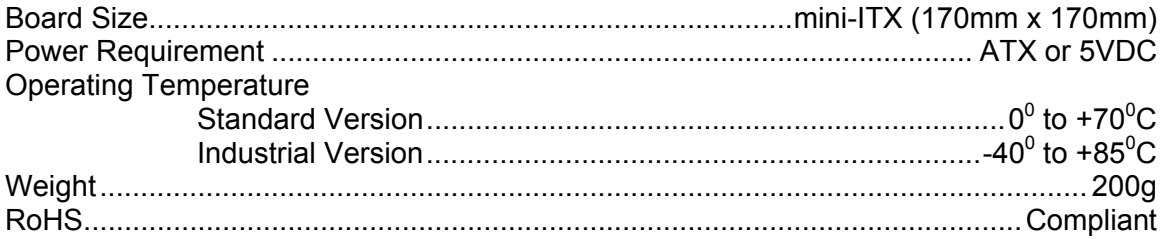

<span id="page-17-0"></span>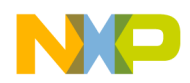

# **3.0 Control & Configuration**

This section contains general set-up information about the various jumpers, switches, and LEDs found on the ADS512101 board. Section 3.1 describes the function and recommended switch settings. Section 3.2 describes the function and recommended jumpers on the board. Section 3.3 describes the LED indicator function.

### **3.1 Switch Settings**

This section provides a brief description of the functionality and recommended settings for the switches located on the ADS512101.

Refer to Figure 2 for the locations of these switches.

### **3.1.1 SW1 – Power On Reset**

SW1 is a push button that provides a power on reset signal for the hardware on the ADS512101. The push button can be remotely locate with connector P27.

Push once to power on board and push and hold for five seconds to power down board.

### **3.1.2 SW2 – Hibernation Mode**

SW2 provide a hibernation request to the ADS512101.

Push once to put ADS512101 in hibernation mode. Push again to bring ADS512101 out of hibernation.

### **3.1.3 SW3 – Boot Mode**

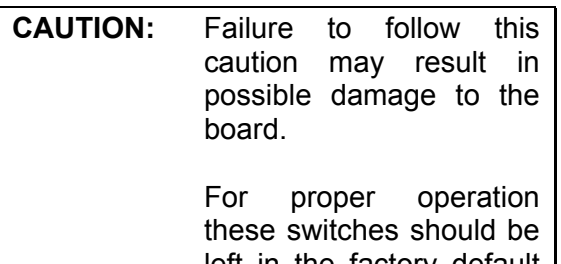

left in the factory default position.

### **SW3 Boot Mode (Continued)**

SW3 is the *CPLD Boot Configuration Reset functions* of the ADS512101. Refer to CPLD Register 18, Section 5.19 for additional information.

SW3 is a single-pole single-throw (SPDT) 8-position switch used to configure the CPLD for booting the ADS512101 during power-up.

All switches should be set to factory default, normal operation, 'ON'.

| Pos.           | State         | <b>Function</b>          |
|----------------|---------------|--------------------------|
| 1              | ΟN            | High Boot                |
| 1              | <b>OFF</b>    | Low Boot                 |
| $\overline{2}$ | ΟN            | <b>NOR Boot</b>          |
| $\overline{2}$ | <b>OFF</b>    | <b>NAND Boot</b>         |
| 3              | ΟN            | $PCI = 33MHz$            |
| 3              | OFF           | $PCI = 66MHz*$           |
| 4              | ΟN            | <b>Watchdog Disabled</b> |
| 4              | OFF           | Undefined                |
| 5              | ΟN            | Core $PLL = 1.5x$        |
| 5              | OFF           | Core $PLL = 2x$          |
| $6 - 7$        | OFF-OFF       | $DDR2 = 200MHz$          |
| $6 - 7$        | <b>ON-OFF</b> | $DDR2 = 166.67 MHz$      |
| $6 - 7$        | OFF-ON        | $DDR2 = 133.33 MHz$      |
| $6 - 7$        | ON-ON         | DDR2 = 133.33MHz         |
| 8              | ΟN            | Reserved                 |
| 8              | OFF           | Reserved                 |

*\*M66en must also be high for 66mhz* 

<span id="page-18-0"></span>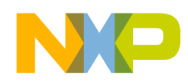

### **3.2 Jumper Settings**

This section provides a brief description of the functionality and recommended settings for the jumpers located on the ADS512101. Refer to Figure 2 for the locations of these jumpers.

#### **3.2.1 P01 – ATX Power Supply Operation**

#### *Default Open*

This jumper must be installed to use an external 5volt power supply connected to PWR-2. It must be removed to use an ATX power supply.

### **3.2.2 P04 – Boot Backup FLASH**

#### *Default Open*

When this jumper is installed powering the ADS512101 will launch U-Boot in a protected back up FLASH and reinstall U-Boot to main FLASH.

#### **3.2.3 P11 – ATA Drive Voltage Select**

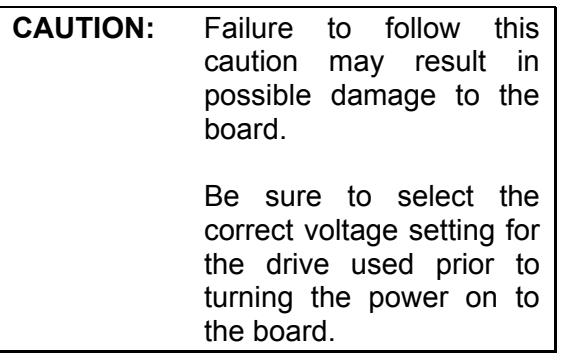

#### *Default +3.3 Volts, Pins 1&2*

Jumper P21 selects the appropriate power setting (+3.3 or +5.0) per the ATA specification for the drive in use.

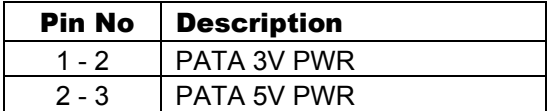

### **3.2.4 P18 – EEPROM\_WP**

#### *Default Open*

With this jumper installed the EEPROM can be accessed allowing it to be programmed or erased as needed. When the jumper is removed the EEPROM cannot be programmed.

### **3.2.5 P25 – Power By-Pass**

*Default Open* 

With this jumper iinstalled the Power On switch is by-passed. The ADS512101 will launch U-Boot when power is applied.

### **3.3 LED Indicators**

This section provides a list of functions for the LEDs on the ADS512101 board. Refer to Figure 2 for the locations of these LEDs.

See CPLD Register 17, Section 5.18, for additional information.

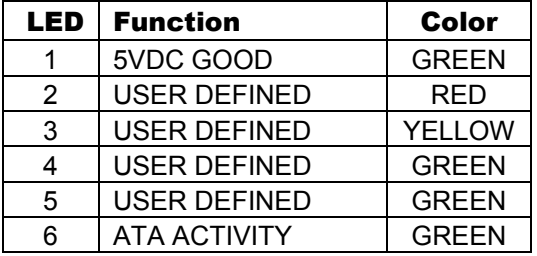

### **3.4 BT1 Battery**

Use only a 3 Volt Lithium battery, properly sized for the socket. The battery is used for the Real Time Clock. The Real Time Clock in conjunction with the CPLD releases the Power Rail Regulators. See Section 6.2.1 for more information.

<span id="page-19-0"></span>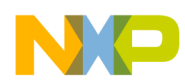

# **4.0 Schematic**

The schematic and basic assembly information in a portable document format for the ADS512101 can be located on the CD in the STx Engineering Document Folder supplied with the board.

The ADS512101 design can be customized for optional flexibility and custom interfaces so the embedded systems engineer can obtain a lower overall parts cost using a variety of fixed and user selectable options.

These options inherently are contained in connectors, jumpers and switches on the board.

The schematic provides guidelines for using the already installed as well as user modifiable options available on the present design.

<span id="page-20-0"></span>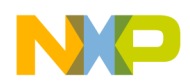

# **5.0 CPLD Configuration**

The configuration CPLD controls the MPC5121e hard reset configuration word. The hardware configuration is controlled by switches SW3 to SW5 (see section 3.1.3 through 3.1.7) and documented in the following CPLD table. If all switches are set to ON, then the CPLD will drive the default configuration word.

Other functions of the CPLD are driven by or read by internal registers that are memory mapped at the base address 0x6000 0000. The CPLD uses the MPC5121e's chip select 2 on the local bus as its chip select and address decodes the lower 5 address bits. See the following table of CPLD registers descriptions for additional information.

#### **5.01 CPLD Register 0**

### **Board ID 1, used along with register 1**

 $Base + 0x00$ 

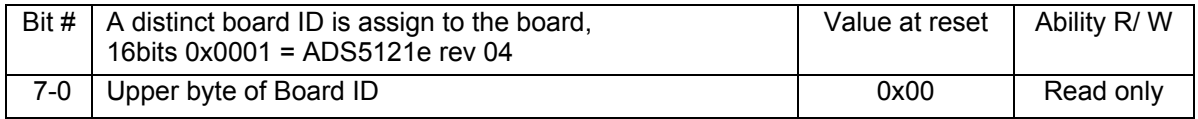

#### **5.02 CPLD Register 1**

#### **Board ID 0, used along with register 0**

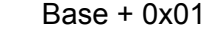

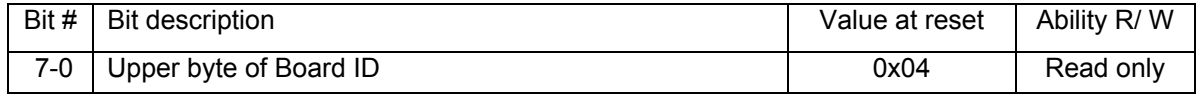

#### **5.03 CPLD Register 2**

**CPLD Revision**

#### $Base + 0x02$

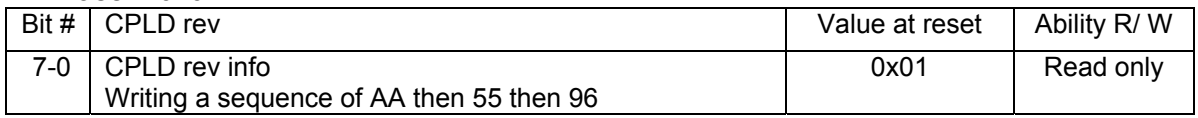

#### **5.04 CPLD Register 3**

#### **Configuration word bits 33..32**

Base + 0x03; 0x1010 1000 = default, CPLD drives Reset Configuration Word

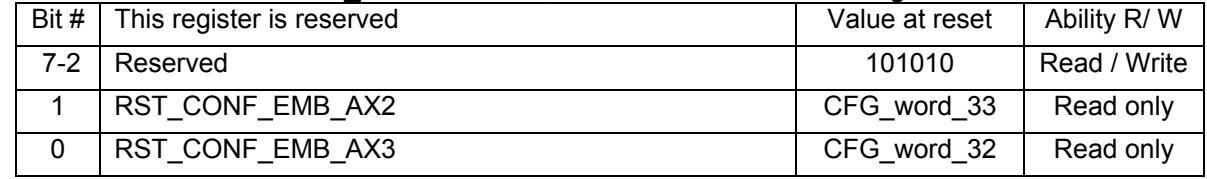

<span id="page-21-0"></span>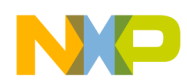

#### **5.05 CPLD Register 4**

#### **Configuration word bits 31..24**

Base + 0x04**;** 0x0000\_0001 = default, CPLD drives Reset Configuration Word

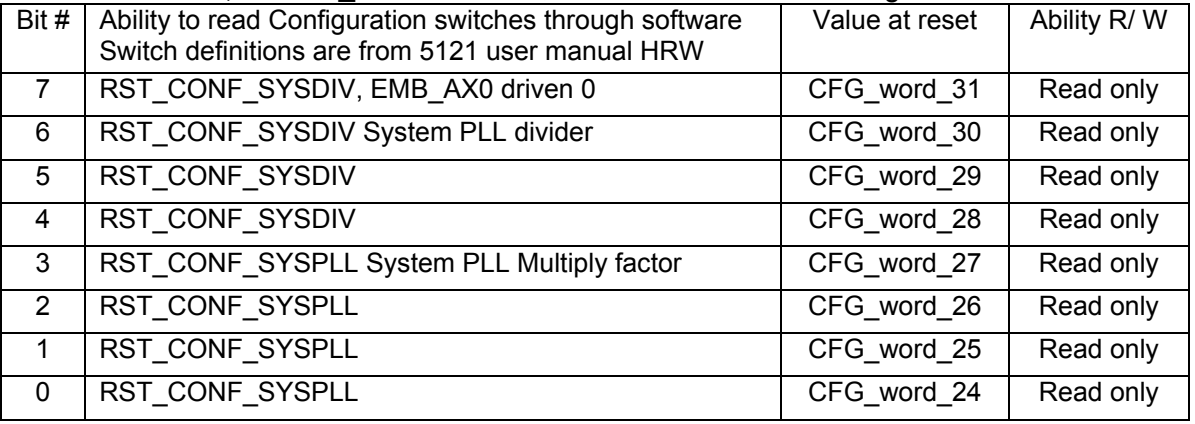

#### **5.06 CPLD Register 5**

**Configuration switch settings (EMB\_AD[23:16])** 

Base + 0x05; 0x1000\_1101 = default, CPLD drives Reset Configuration Word

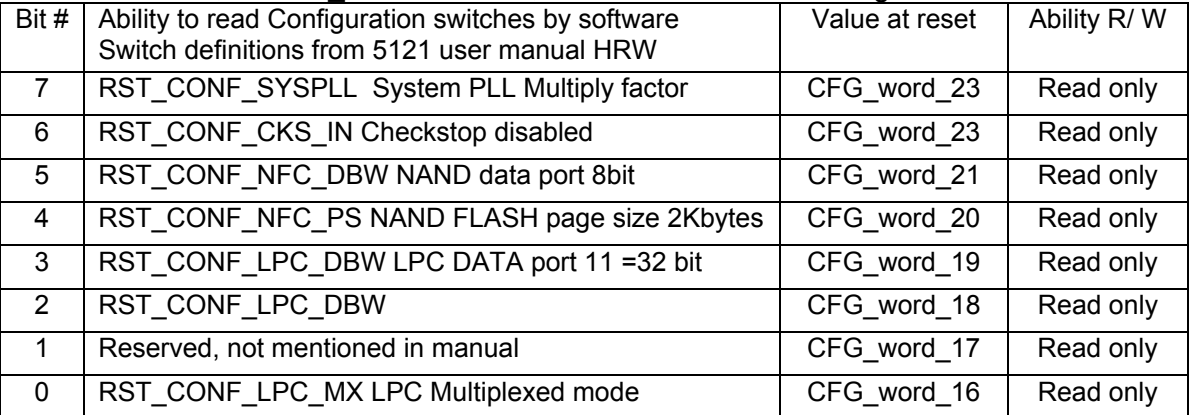

<span id="page-22-0"></span>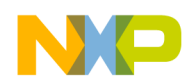

#### **5.07 CPLD Register 6**

#### **Configuration switch settings (EMB\_AD[15:8])**

Base **+** 0x06; 0x0101\_0000 = default, CPLD drives Reset Configuration Word

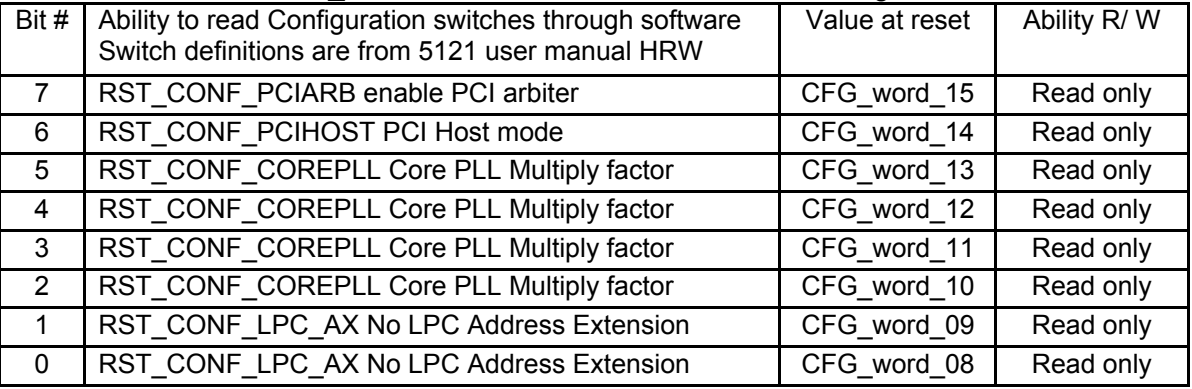

#### **5.08 CPLD Register 7**

#### **Configuration switch settings (EMB\_AD[7:0])**

Base  $\frac{3}{2}$  0x07; 0x0010 0000 = default, CPLD drives Reset Configuration Word

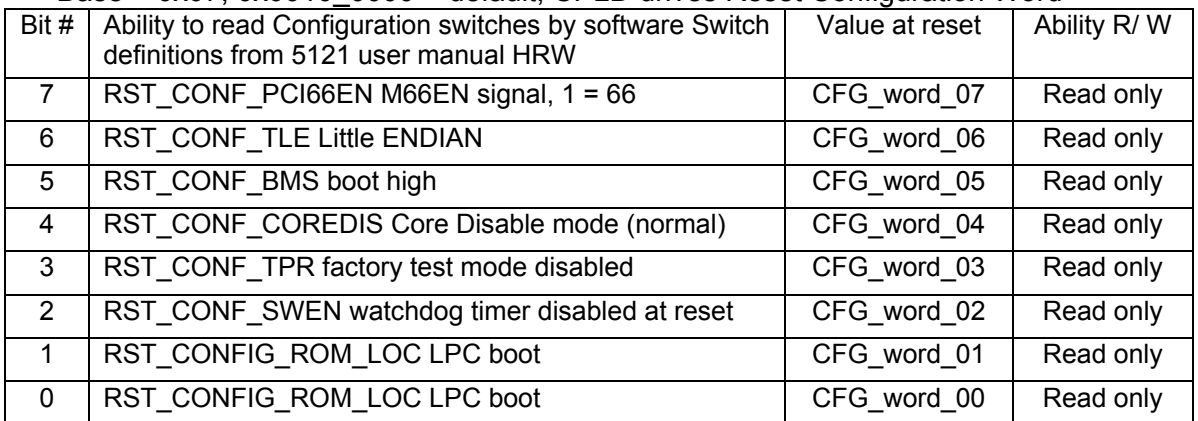

<span id="page-23-0"></span>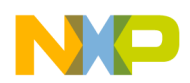

### **5.09 CPLD Register 8**

#### **NOR FLASH Control**

 $Base + 0x08$ 

0x00000000 = default configuration, CPLD drives Reset Configuration Word

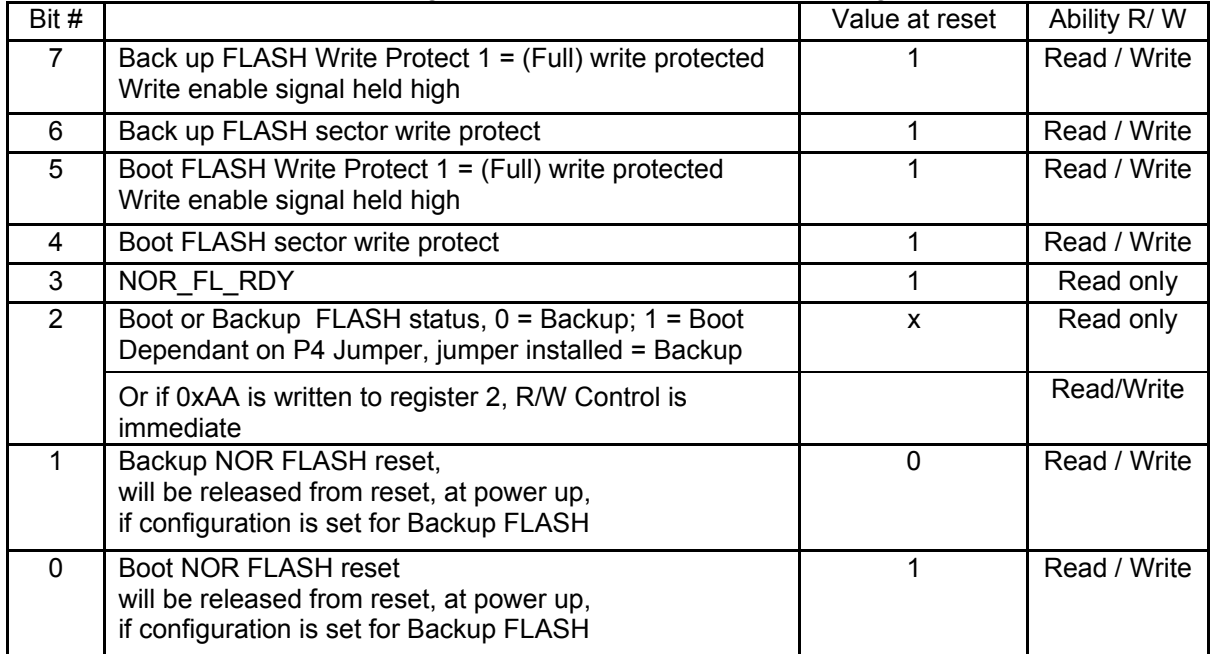

#### **5.10 CPLD Register 9**

#### **NAND FLASH, CAN, MEDIA\_GPIO Control**   $Base + 0x09$

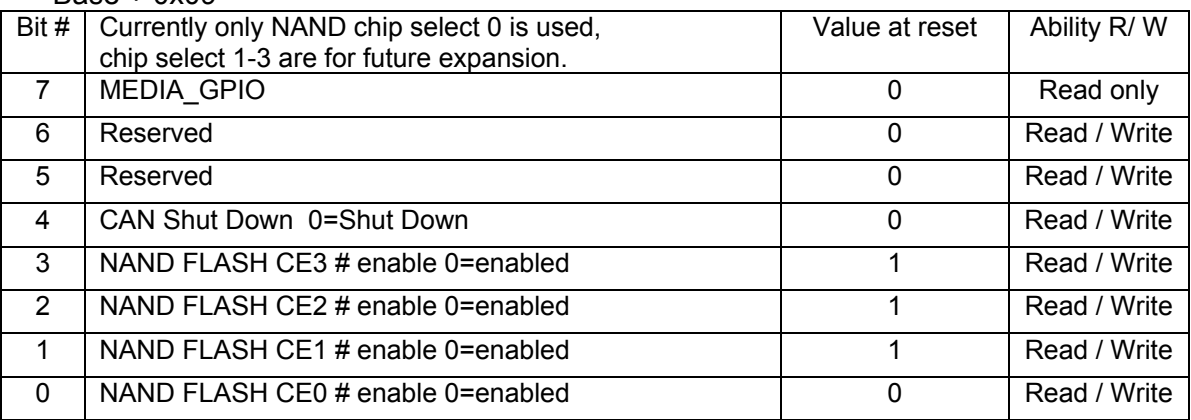

<span id="page-24-0"></span>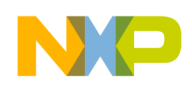

### **5.11 CPLD Register 10 PCI Interrupt Masking**

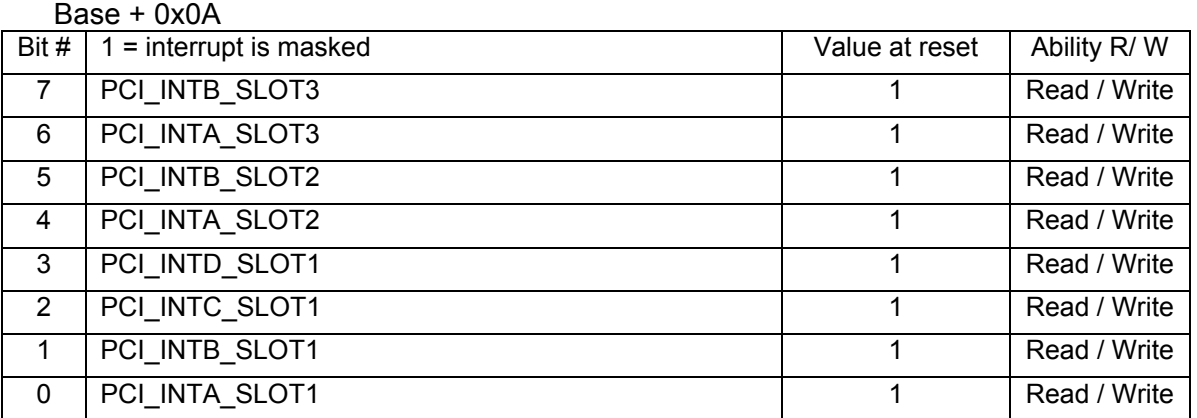

#### **5.12 CPLD Register 11**

#### **PCI Interrupt Status**

Base + 0x0B

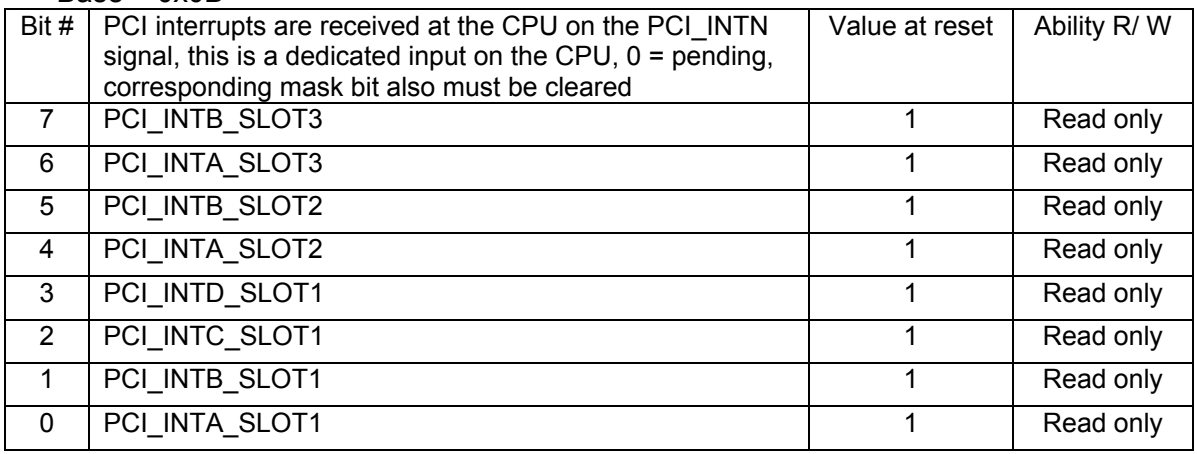

#### **5.13 CPLD Register 12**

#### **Interrupt Routing Selection between CPU IRQ0 or IRQ1**   $Base + 0x0C$

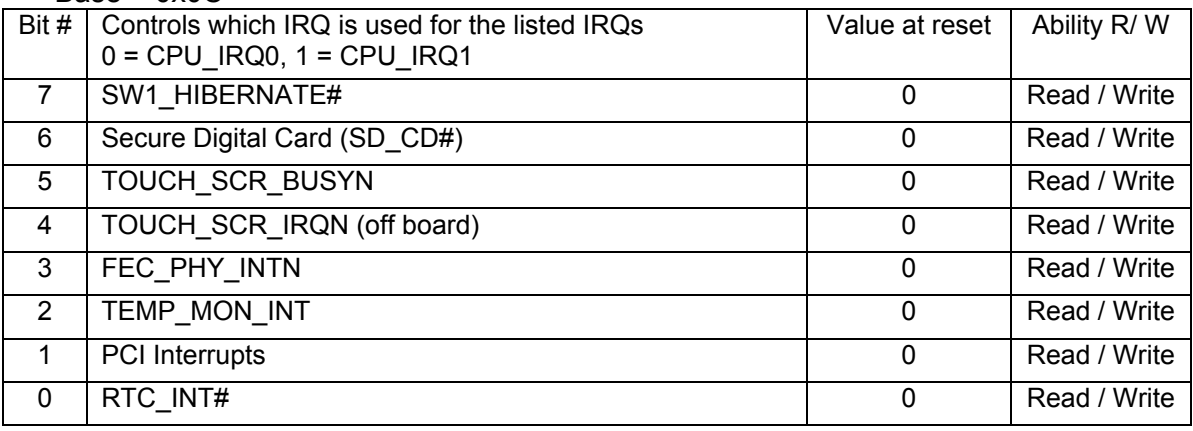

<span id="page-25-0"></span>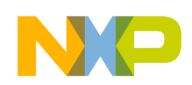

### **5.14 CPLD Register 13 Interrupt Masking**

Base + 0x0D

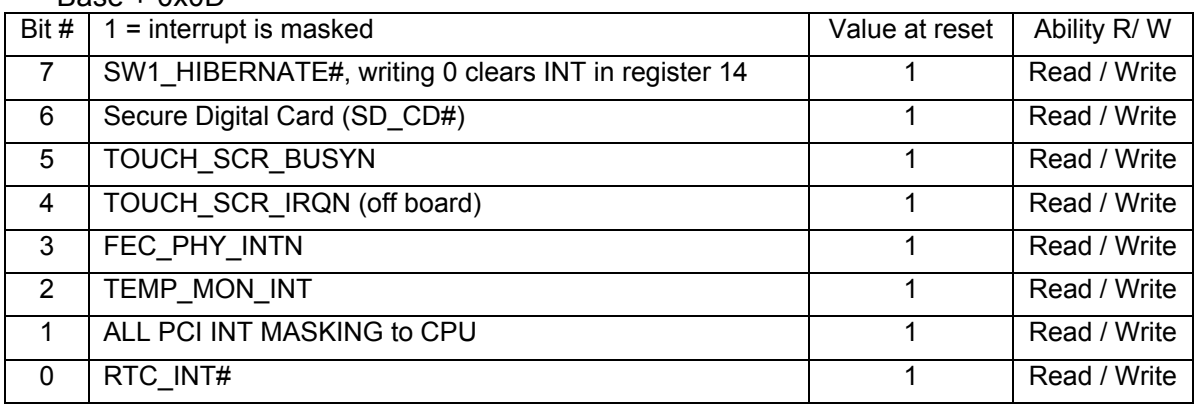

### **5.15 CPLD Register 14**

**Interrupt Status** 

 $Base + 0x0E$ 

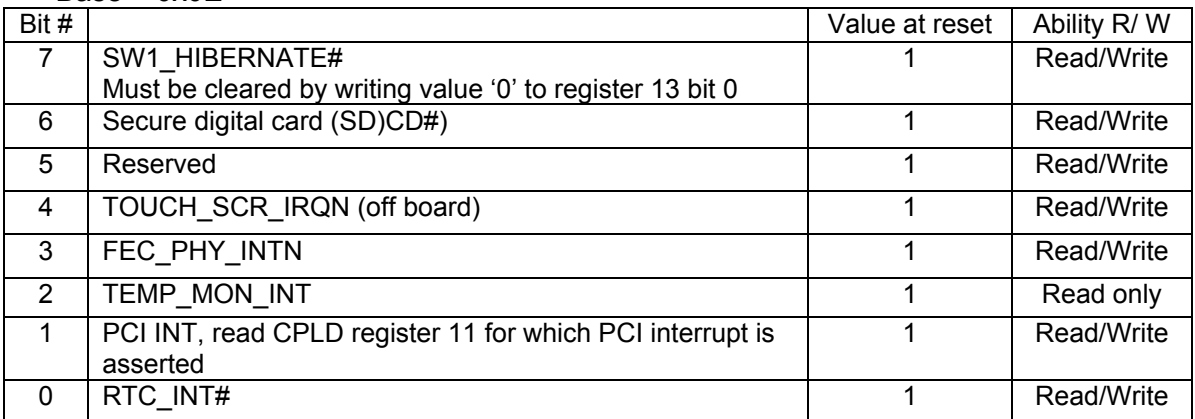

<span id="page-26-0"></span>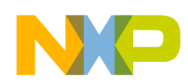

### **5.16 CPLD Register 15**

#### **MISC Control 0**

Base + 0x0F

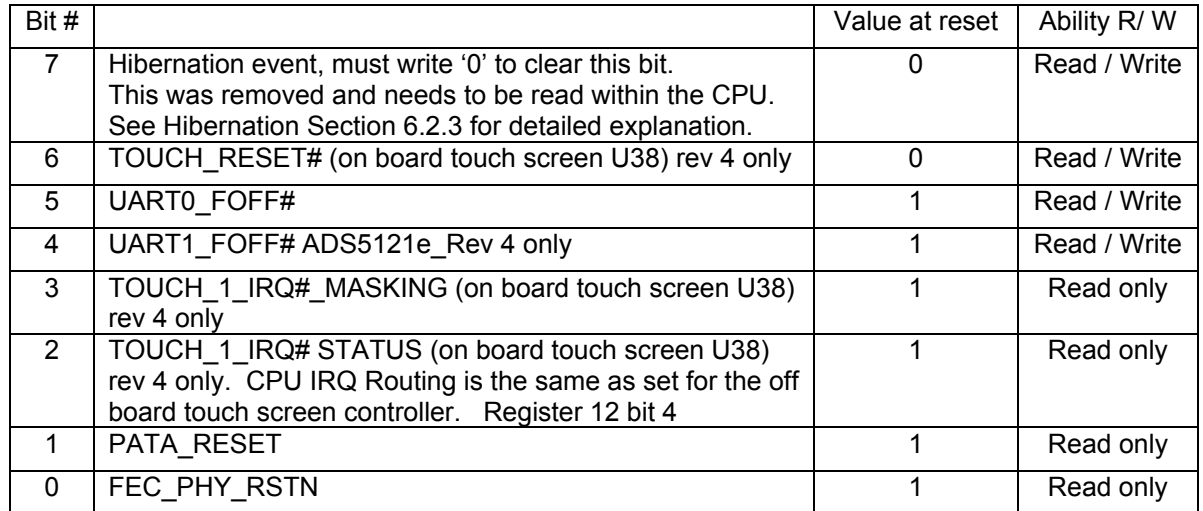

### **5.17 CPLD Register 16**

**Video Control 1** 

Base + 0x010

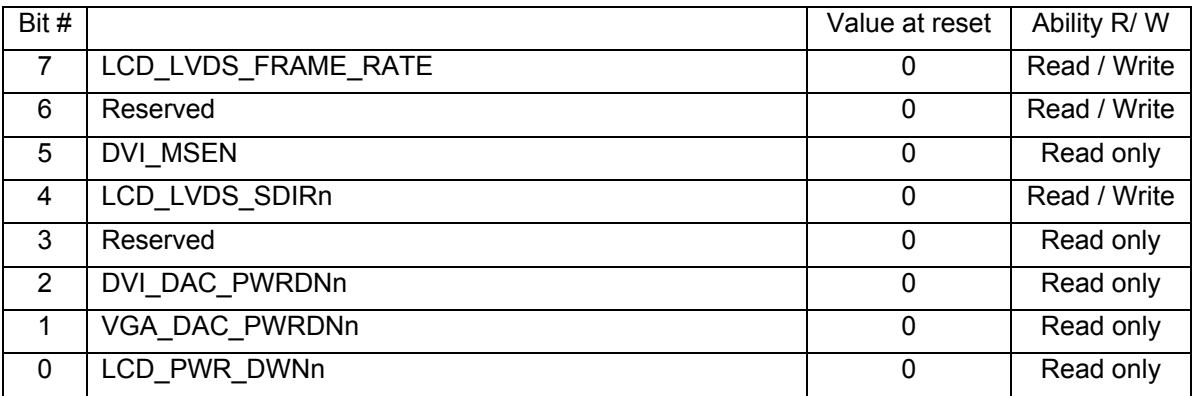

<span id="page-27-0"></span>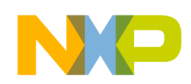

### **5.18 CPLD Register 17**

#### **User LED**

Base + 0x011

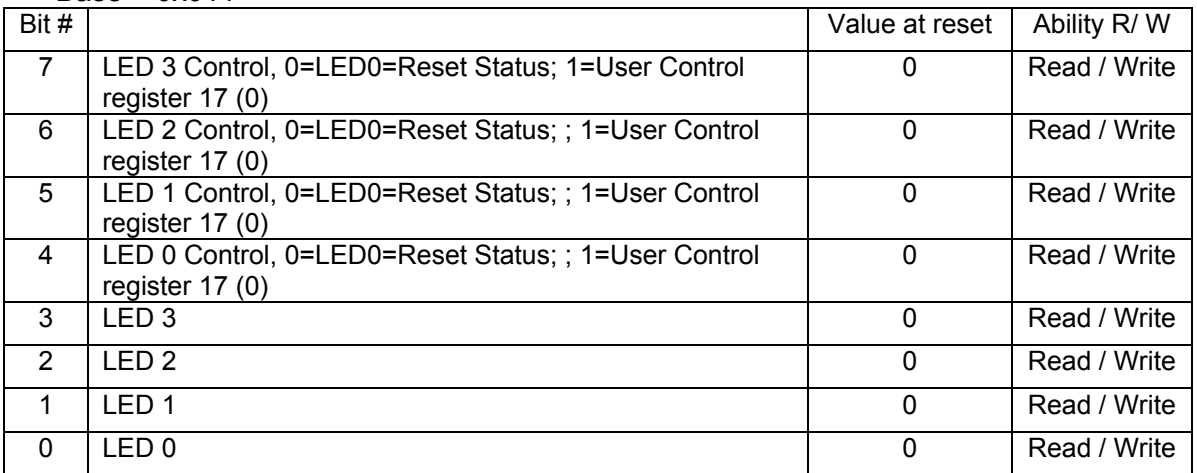

# **5.19 CPLD Register 18 Configuration Switch Settings, SW3**

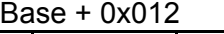

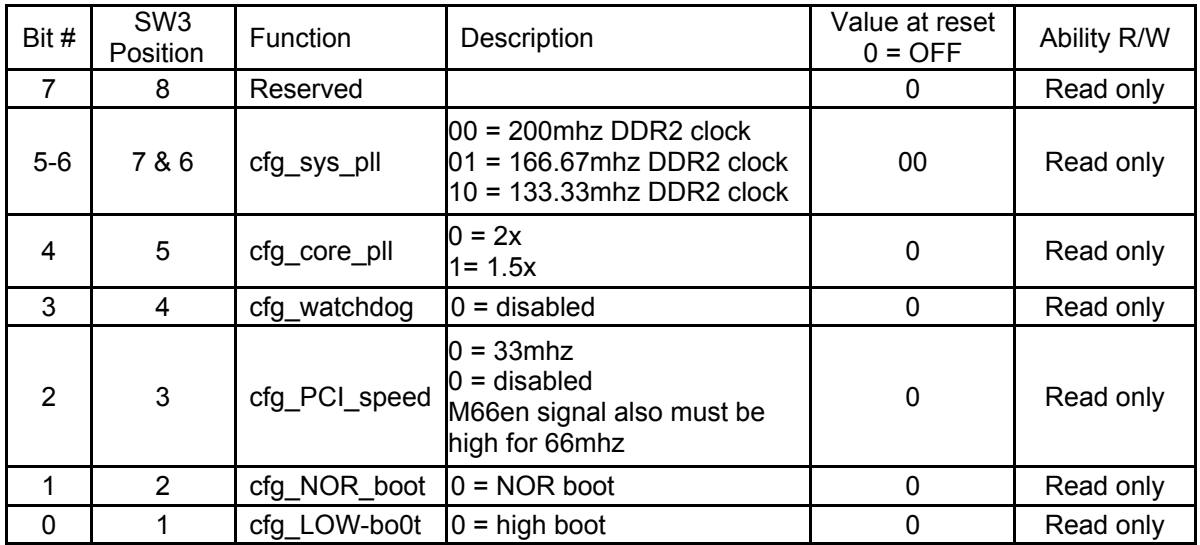

<span id="page-28-0"></span>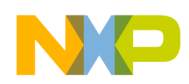

# **6.0 Operation**

All information contain this section is from STx's Design Requirements revision 4.0 dated August 27, 2008. For additional information or clarifications visit web site: [www.silicontkx.com/support/index.php](http://www.silicontkx.com/support/index.php) or email [ADS512101@silicontkx.com](mailto:ADS512101@silicontkx.com).

### **6.1 Central Processing Unit**

The ADS512101's MPC5121e is configured to run at a 33 Mhz system clock, and asynchronous mode 66 Mhz/33 Mhz PCI clock frequency. The initial configuration is driven from the main CPLD reading the configuration of switch SW3. The boot strap options will be selectable from a configuration dip switch read by the CPLD, the actual boot strap pins will be driven by the CPLD during reset only. The switch setting can also be read from the CPLD, see CPLD register 18.

The MPC5121 will be responsible for the PCI arbitration and interrupt controller.

The MCP5121 provides te interface to local on board resources including: NOR FLASH memory, NAND FLASH memory, DDR2-SDRAM memory, CPLD, MII (10/100 Fast Ethernet Controller), I2C (EEPROM, STM), PSC (programmable serial controller) for RS232 and AC97 (audio), Interrupt controller, USB 2.0 (ULPI), PCI bus, PCI controller, Graphics (on chip MBX) controller, PATA controller, SATA controller and Micro-SD.

See MPC5121e user manual for detail descriptions for each interface.

### **6.2 Power supplies**

The ADS512101 board requires a mini-ATX power supply (20 pins connector can be used) or a 5v external power supply. When using a 5v external power supply functions requiring 12v will not operate. If a 5v external power supply is used jumper P1 is required. The jumper connects the 5v with the 5v-stby voltage which is required for the power up circuitry.

### **6.2.1 Power Rails**

The ADS512101 board requires several power rails that are provided on board, and include:

- +1.4v @ TBD for the CPU Core voltage.
- +1.2v @ 0.5A for the CPU Core voltage.
- +1.8v @ 4A for the CPU Core voltage.
- +0.9v @ 3.3A for the CPU Core voltage.

+3.3v @ 2.0A for the CPLD, reset circuitry, clocks. CPU I/O, and peripheral logic.

+12v @ 2A (direct input from off-board power supply) for disk drive power and LCD.

<span id="page-29-0"></span>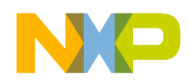

#### **Power Rails (continued)**

The power enables for each of the regulators are used to sequence the power supplies. These will not release if the CPLD is not powered properly and the RTC clock are not running. These are open drain signals and work in tandem with the SS RC time constants of the regulators. They are used to Power-down the regulators in 0 time but allow the time constants of SS for Power-up.

#### **6.2.2 Power Sequencing**

Power sequencing rules require that the IO voltage rail is powered before the Core Voltages. This is controlled by the SS time constants of the Core regulators are longer than that of the IO regulators. During "sequenced" power down the CPLD will disable the Core regulators first and then disable the IO Regulators.

The normal controlled power down sequence will be (on SW1 Toggle).

- 1: Assert PON\_RESET (via MASTER\_RESETN).
- 2: De-assert core Power ENA\_1V4, ENA1V2.
- 3: Wait some time.
- 4: De-assert IO Power ENA\_3V3, ENA2V5….etc.
- 5: De-assert (ATX)-POWER\_ONN.

The Normal Power-UP sequence will be (on SW1 Toggle).

- 1: Assert (ATX)-POWER\_ONN.
- 2: Assert IO Power ENA\_3V3, ENA2V5….etc.
- 3: Wait some time.
- 4: Assert core Power ENA\_1V4, ENA1V2.
- 5: Assert PON\_RESET (via MASTER\_RESETN).

The CPLD and the 8bit I/O expander control the power up and power down of the entire board.

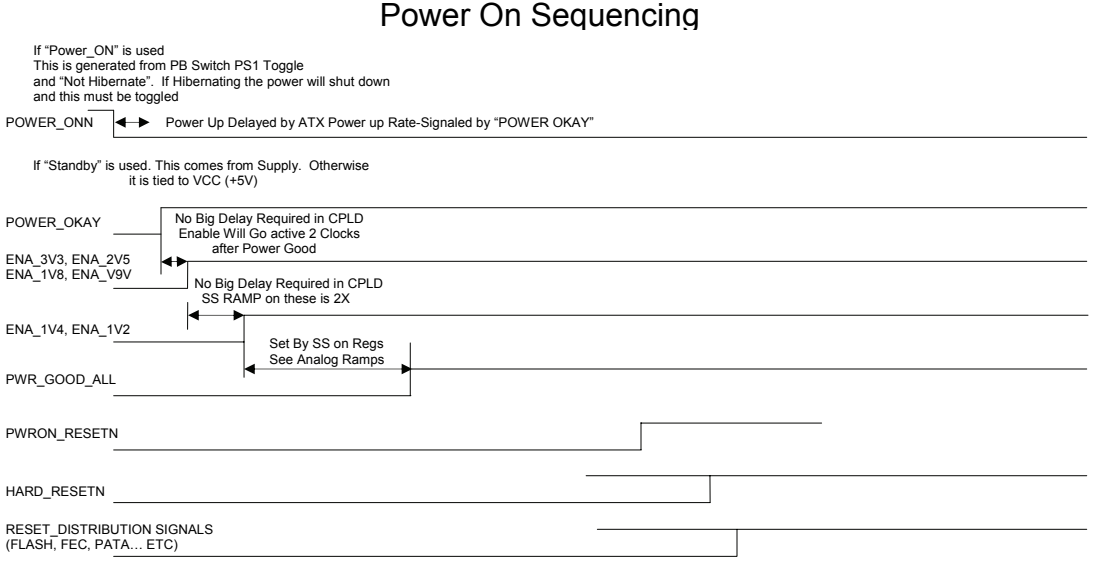

<span id="page-30-0"></span>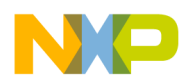

### **6.2.3 Hibernation Mode**

Hibernate (Not Operational in Revision 1 or Revision 2 of ADS512101) The Hibernate Pin from the CPU will shut down all of the regulators and devices that allow the MPC5121E to go into deep low power mode (Still TBD). Hibernate can wake or sleep per MPC5121E spec.

For controlled entry into the hibernate mode, the CPU must prepare the MPC5121e in anticipation of entering the hibernate mode, that is, having the power supply removed. The CPU must first write a value to the time target register that will give the MPC5121e enough time to complete all bus transactions in progress and shut down any other processes that must be terminated in an orderly manner and cause the MPC5121e to enter the hibernation mode before the HIB\_MODE pin is asserted which will turn off the external power sources.

The external signals SET\_WU\_SRC[0:5] are used as external wakeup signals. See Chapter 32, Real Time Clock RTC, of the mpc5121e user manual.

SW2 is used as an external hibernate IRQ. See CPLD registers 12, 13, and 14.

After the CPU is in hibernation mode SW2 will generate an assertion of GPI31 signal which is a non-maskable wake from hibernation mode signal.

Hardware test can be performed as follows using the U-Boot command prompt.

DDR2 self refresh mode must be enabled.

Values can be written to DDR2 memory.

*Location 0x0000\_0000.* 

Read and confirm the RTC actual time counter is counting, register (offset 0x24). *Read location 0x80000a24* 

Write to the RTC keep Alive register and enable the hibernation mode.

*Write to location 0x80000a28 the value 0x00000005.* 

To assert the CPU\_HIB\_Mode write to the RTC target time register. This will turn off the power supplies except for DDR and standby power.

*Write to location 0x80000a20 the value 0xffffffff.* 

When SW2 button is pushed to power the board back up verify the CPU recognizes the GPI31 signal.

 *Read location 0x80000a28, bit 16 should be set to a 1, writing a 1 clears this bit. The contents of the RTC target timer register (offset 20) should be cleared before clearing the set sticky bit, otherwise the CPU will perform another hibernate.* 

The contents of DDR can be verified that it is the same as prior to going into hibernate mode.

<span id="page-31-0"></span>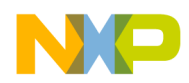

### **6.3 Resets**

Two reset switches provide the on board resets.

Reset signal SW1\_TOGGLE is connected to the power sequence (PS) CPLD and is the main "on/off" switch. This signal is used within the PS CPLD to enable or disable the on board power supplies. The PS CPLD will also enable all on board power supplies properly, and driving the MASTER\_RESETN signal to the main power on reset and watchdog timer IC. Reset signal SOFT\_RESETN is connected to:

 The main CPLD for use by this device. The CPU for the soft reset function. The COP JTAG port, the COP JTAG can also drive this signal.

The main reset and watchdog timer device IC is held in reset until the PS CPLD has released the MASTER\_RESETN signal. It then releases the PWRON\_RESETN signal once an internal time delay (about 210ms) has been met. The PWRON\_RESETN signal is used by the Configuration CPLD and clears its internal registers. It also is used by the CPU for its power on reset.

### **6.4 Clocks**

The main clock driver is a programmable clock synthesizer IC. The SYS\_CLK is the main processor clock (33.0 Mhz). The SYS CLK CPLD is used by the Configuration CPLD for synchronization to the CPU's input clock and internal functions. The USB\_CLK\_24M000M is used by the CPU's internal USB circuitry. The FEC\_CLK\_25M000M is used by both the CPU's internal fast Ethernet circuitry and the Ethernet PHY. The SATA\_CLK\_25M000M is used by the CPU's internal SATA drive circuitry. The CPLD\_CLK\_BASIC is used by the Configuration CPLD for internal functions. The AUD CLK 24M576M is used by the Audio Codec U26.

### **6.5 CPU Configuration**

The CPU configuration is completely user selectable by the bank of configuration switches SW3 to SW6. All 32 configuration signals are driven by the CPLD during power on reset only, and correspond to the 32 independent switch positions.

Default configuration: see table 7-3 Reset Configuration Word with in the MPC5121e user manual.

Bit [0..31] = 0000\_0111\_00??\_??11\_0?10\_110?\_????\_???? Bit  $[1..0]$  = RST\_CONF\_ROMLOC = 00 = LPC boot. Bit  $2 = RST$  CONF SWEN = 0 = watchdog timer at reset disabled. Bit  $3 = RST$  CONF TPR =  $0 =$  Factory test mode (normal operation). Bit  $4 = RST$  CONF COREDIS = 0 = Core disable mode (normal operation. Bit  $5 = RST$  CONF BMS = 1 = boot mode select, set so ROM loc start address = 0xFF80. Bit  $6 = RST$  CONF\_TLE = 1 = little endian mode. Bit  $7 = RST$  CONF PCI66EN = 1 = PCI66Mhz operation.

<span id="page-32-0"></span>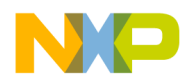

### **CPU Configuration (continued)**

Bit  $[9 \& 8]$  = RST\_CONF\_LPC\_AX = 00 = no LPC address extension. Bit [13 to 10] = RST\_CONF\_COREPLL = TBD. Bit 14 = RST\_CONF\_PCIHOST = 1 = PCI host mode. Bit 15 = RST\_CONF\_PCIARB = 1 PCI arbiter enabled. Bit  $16 = RST$  CONF LPC MX =  $0 = LPC$  non-multiplex mode. Bit 17 = not describe in user manual. This may be used for LPC AX3? For the switch function. Bit  $[19 8 18]$  = RST CONF LPC DBW = 01 = LPC data port size = 16 bit. Bit 20 = RST\_CONF\_NFC\_PS = 1 = NAND FLASH page size = 2k page size. Bit 21 = RST\_CONF\_NFC\_DBW = 1 = NAND FLASH 8 bit data port size. Bit 22 = RST\_CONF\_CKS\_IN =  $0$  = checkstop input disabled. Bit [26 to 23] = RST\_CONF\_SYSPLL = TBD. Bit  $[LPC_AX3, 31$  to  $27] = RST_CONF_SYSDIV = TBD$ .

### **6.6 Interrupts**

The CPU has 2 interrupt sources; CPU\_IRQ0 and CPU\_IRQ1.

The EPIC can receive 56 separate interrupts from three different interrupt domains as follows:

2 external—off-chip interrupt signals sources are IRQ[1:0]

57 internal—on-chip interrupt signals sources are:

DDR MEMC, LPC, NFC, PATA, PCI, DMA, MU, FEC, PSC, FIFOC, USB, CSB arbiter, CAN, BDLC, DIU, AXE, SPDIF, SDHC, RTC, GTM, I2C, GPIO, GPT, SATA, MBX, TEMP, IIM and PMC.

1 external and 5 internal—off-chip interrupt signal source is IRQ0. On-chip MCP interrupt signals sources are

software watchdog timer (WDT), PCI, temperature sensor and system bus arbiter (SBA)

The CPLD accepts all other on board interrupts, and multiplexes these interrupts onto the CPU's IRQ signals. These will be user selectable, see CPLD registers 12 to 15. PCI\_INTN; PCI\_INTC\_SLOT1; FEC\_PHY\_INTN; PCI\_INTD\_SLOT1;

PCI\_INTA\_SLOT2; PCI\_INTB\_SLOT2; PCI\_INTA\_SLOT3; PCI\_INTB\_SLOT3; PCI\_INTA\_SLOT1; PCI\_INTB\_SLOT1; PWR\_CPLD\_INT; WATCHDOG\_BARK; TOUCH\_SCR\_IRQN; TOUCH\_SCR\_BUSYN; TEMP\_MON\_INT

### **6.7 Memory**

### **6.7.1 DDR2 SDRAM**

The dedicated DDR2 memory bus is 32 bits data, single bank, 256 Mbytes Max @ 200 MHz, no ECC. It uses the MPC5121e DDR2 SDRAM controller and is directly connection to the MPC5121e.

<span id="page-33-0"></span>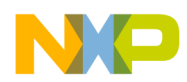

#### **6.7.2 NOR FLASH**

The FLASH memory is 64 Mbytes total, 16 bits wide, and its interface consists of 3 devices; 2 banks of main FLASH and 1 bank of BOOT Flash. The FLASH uses the chip select LPC\_CS0#. This chip select is connected to the CPLD, and the CPLD directs the appropriate NOR\_FLx\_CSN signal to the correct FLASH.

#### **6.7.3 NAND FLASH**

*(Not operational in Revision 1 or Revision 2 of ADS512101)* Dedicated NAND FLASH memory is 1 GB and directly connected to the MPC5121e.

### **6.8 I/O Function**

*See Appendix B for pin definitions* 

#### **6.8.01 10/100 Ethernet**

The 10/100 Ethernet port uses the Freescale MPC5121e MII interface and a standard RJ45 connector with indicator LEDs and a 10/100 Ethernet PHY. The Port 0 PHY address is 00001.

#### **6.8.02 RS232 Port (4-wire)**

PSC (programmable serial controller) ports can be configured as UART, RS232 4 wire port. The PSC is configured within the MPC5121e, see user MPC5121e manual for details on setting up PSC. Transceivers are directly connected to both the CPU, a 9 pin D, DB9 connector and a 10 pin header.

### **6.8.03 CAN BUS**

Two Individual Controller Area Network Buses are a 2 wire interface used mainly by the automotive industry. The CAN specification defines the Data Link Layer; ISO 11898 defines the Physical Layer. The CAN bus [CAN bus] is a balanced (differential) 2-wire interface running over either a Shielded Twisted Pair (STP), Un-shielded Twisted Pair (UTP), or Ribbon cable. Each node is connected to a male 9 pin D connector and a 10 pin header. The Bit Encoding used is: Non Return to Zero (*NRZ*) encoding (with bitstuffing) for data communication on a differential two wire bus. The use of NRZ encoding ensures compact messages with a minimum number of transitions and high resilience to external disturbance.

Both CAN buses are directly connected to the MPC5121e's dedicated CAN bus and use a transceiver.

<span id="page-34-0"></span>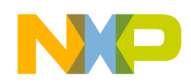

#### **6.8.04 I2C Bus**

Two I2C ports use Port 0 and Port 2.

Port 0 (I2C0) is used for:

Serial EEPROM with address set to binary 1, 0, 1, 0, A2, A1, A0, R/W, or 0xA0. Temperature monitor with address set to binary 1, 0, 0, 1, A2, A1, A0, R/W, or 0x90. Remote 8-bit I/O expander with address set to 0x70.

RTC with address hard coded at 0xD0. A battery backup is provided and is automatically switched within the device.

The RTC provides a square wave output:

RTC CLK OUT is connected to the CFG CPLD. RTC CLK OUT is connected to the PS CPLD. RTC\_CLK\_OUT is connected to the CPU as an optional input, instead of the XTAL X1

Port 2 (I2C2) is used for:

Digital potentiometer with address is hard coded to 0x5C. Digital Transmitter with address is set to 0x70 read, 0x71 write.

#### **6.8.05 AUDIO and Touch Screen controller**

The MPC5121e use a PSC (programmable serial controller) set for the AC97 communication protocol. The audio codec is controlled by the AC97 controller and provides LINE IN, LINEOUT and MIC IN.

### **6.8.06 VIDEO**

The MPC5121e has an integrated graphics engine, the PowerVR® MBX Lite IP core. The MBX controller is directly connected to:

A 24-bit LVDS transceiver.

A Triple 8 bit video DAC with whose output is high speed video buffered then connected to the DVI-I connector.

A Digital transmitter that is connected to the DVI-I connector.

### **6.8.07 LCD Backlight**

The LCD backlight uses a digital potentiometer to control the LCD backlight and is controlled directly from the CPU's I2C interface and addressed at 0x5C.

### **6.8.08 SATA Drive Interface**

The MPC5121e directly connects to the SATA drive connector J5.

<span id="page-35-0"></span>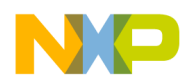

#### **6.8.09 PATA Drive Interface**

The PATA drive circuitry uses the MPC5121e PATA bus interface. The MPC5121 PATA interface connects to signal level translator ICs to convert from the CPU's +3.3v signal level to the PATA +5.0v signal level. The level translated signals are then connected to the PATA connector. The drive signal level voltage is selected with jumper P11. See section 3.2.2 for additional information.

The PATA power is enabled by an regulator and is controlled by the CPU's I2C0 bus. The signal PATA\_PWR\_ENABN enables the PATA\_12V\_PWR supplying the necessary +12v power to the PATA power connector.

#### **6.8.10 PCI**

The PCI slot is compliant to PCI2.3, 32 bit bus. It can either 33 MHz or 66 MHz which is determined by selectable clock with the Mode Switch, SW3. This is 3.3 volts only.

#### **6.8.11 Mini-PCI**

Two Mini-PCI slots are compliant to PCI2.3, 32 bit bus. It can either 33 MHz or 66 MHz which is determined by selectable clock with the Mode Switch, SW3. This is 3.3 volts only.

### **6.8.12 Micro-SD**

A Micro-SD slot is available and is directly connected to the MPC5121e ATA controller.

<span id="page-36-0"></span>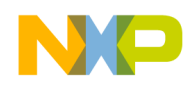

# **7.0 U-Boot**

### **7.1 Standard Commands**

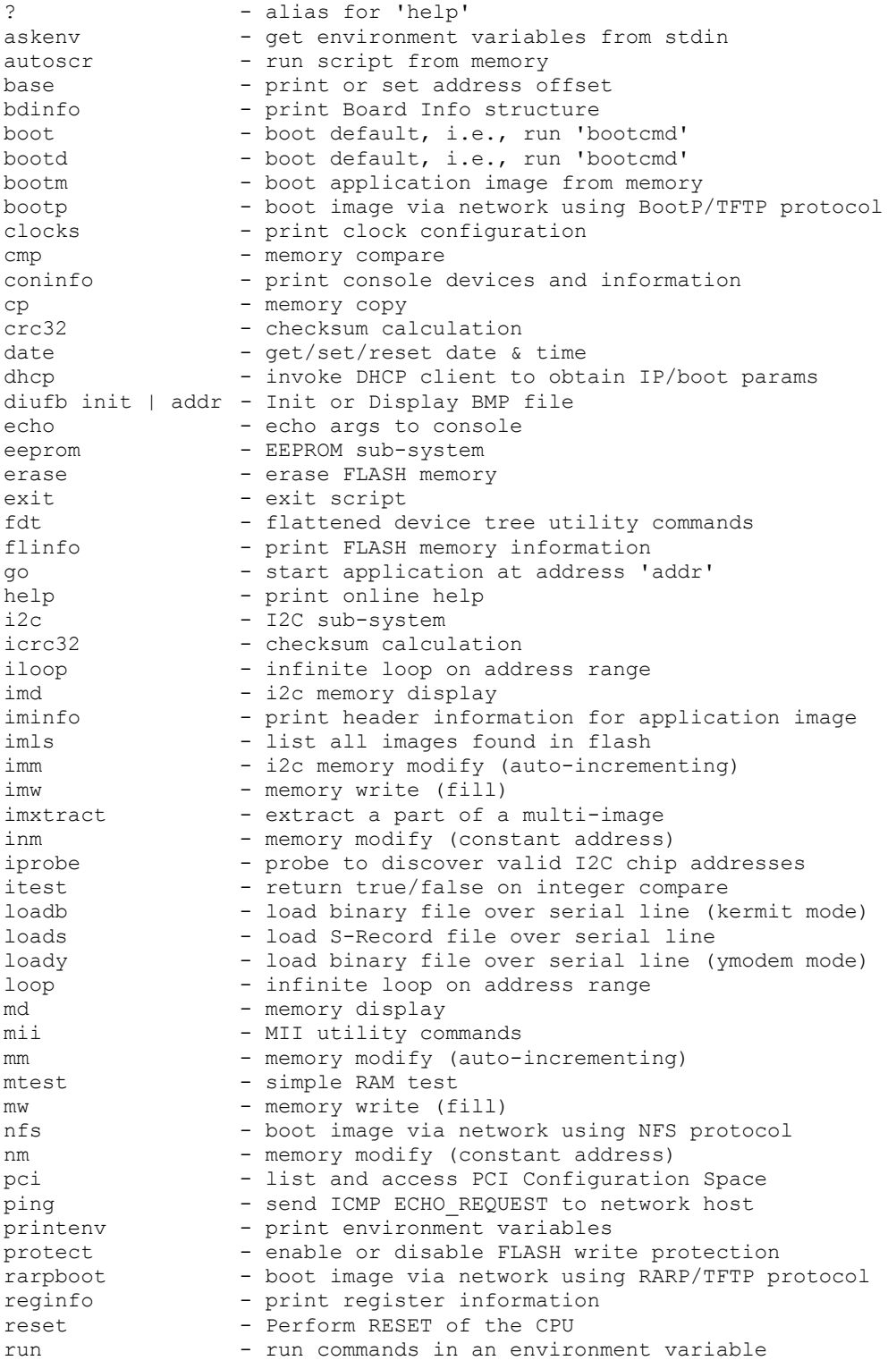

<span id="page-37-0"></span>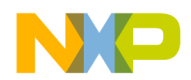

### **Standard Commands (continued)**

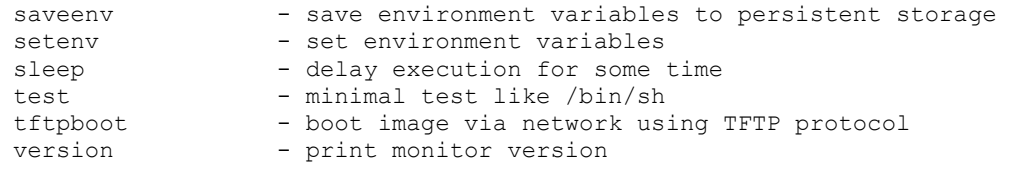

### **7.2 Start Up Display**

```
U-Boot 1.3.4 (Sep 4 2008 - 15:00:00) MPC512X 
CPU: MPC5121e rev. 2.0, Core e300c4 at 399.999 MHz, CSB at 199 MHz 
Board: ADS5121 rev. 0x0400 (CPLD rev. 0x05) 
I2C: ready 
DRAM: 512 MB 
FLASH: 64 MB 
PCI: Bus Dev VenId DevId Class Int 
In: serial 
Out: serial 
Err: serial 
Net: FEC ETHERNET 
Type -- run jffs2boot -- to boot Linux 
Hit any key to stop autoboot: 0
```
Figure 6 – U-Boot Start Screen

### **7.2.1 Auto Linux Boot:**

If Freescale's Linux has been pre-loaded in the ADS512101, it will auto boot from U-Boot. The following information will appear after U-Boot runs:

```
## Booting kernel from Legacy Image at ffc40000 ... 
   Image Name: Linux-2.6.24.6 
   Created: 2008-08-27 20:57:35 UTC 
   Image Type: PowerPC Linux Kernel Image (gzip compressed)
```
#### *If you do NOT want Linux to boot press any key after U-Boot is running*.

Linux takes several minutes to load and boot. Linux is operating when the command line prompt appears:

Linux Prompt: **-sh-2.05b#**

### **7.2.2 Graphic Demonstration program (spinning vehicle):**

A demonstration program may be loaded in your ADS512101. This program can be launched by typing after the Linux prompt: 'demoloop'. This program has been provided by Freescale to demonstrated the graphics capability of the MPC5121e.

<span id="page-38-0"></span>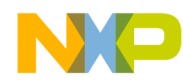

### **7.2.3 Environment Variables set by U-Boot**

```
bootdelay=5 
baudrate=115200 
loads_echo=1 
rootpath=/opt/eldk/pcc_6xx 
hostname=ads5121 
bootfile=ads5121/uImage 
loadaddr=400000 
u-boot_addr_r=200000 
kernel_addr_r=300000 
fdt addr r=\overline{400000}ramdisk_addr_r=500000 
u-boot_addr=FFF00000 
fdt_addr=FC2C0000 
ramdisk_addr=FC300000 
ramdiskfile=ads5121/uRamdisk 
fdtfile=ads5121/ads5121.dtb 
netdev=eth0 
consdev=ttyPSC0 
nfsargs=setenv bootargs root=/dev/nfs rw nfsroot=${serverip}:${rootpath} 
ramargs=setenv bootargs root=/dev/ram rw 
addip=setenv bootargs ${bootargs} 
ip=${ipaddr}:${serverip}:${gatewayip}:${netmask}:${hostname}:${netdev}:off panic=1 
addtty=setenv bootargs ${bootargs} console=${consdev},${baudrate} 
flash nfs=run nfsargs addip addtty;bootm ${kernel addr} - ${fdt addr}
flash self=run ramargs addip addtty;bootm ${kernel addr} ${ramdisk addr} ${fdt addr}
net_nfs=tftp ${kernel_addr_r} ${bootfile};tftp ${fdt_addr_r} ${fdtfile};run nfsargs 
addip addtty;bootm ${kernel_addr_r} - ${fdt_addr_r} 
net_self=tftp ${kernel_addr_r} ${bootfile};tftp ${ramdisk_addr_r} 
${ramdiskfile};tftp ${fdt_addr_r} ${fdtfile};run ramargs addip addtty;bootm 
${kernel_addr_r} ${ramdisk_addr_r} ${fdt_addr_r} 
load=tftp ${u-boot_addr_r} ${u-boot} 
update=protect off ${u-boot} addr} +${filesize};era ${u-boot addr} +${filesize};cp.b
${u-boot_addr_r} ${u-boot_addr} ${filesize} 
upd=run load update 
ethact=FEC ETHERNET 
ethaddr=00:1E:59:7B:4E:B9 
kernel_addr=0xff900000 
bmp_addr=0xffe40000 
initrd_high=0x1000000 
u-boot=ads5121/u-boot.bin 
preboot=echo;echo Type \"run jffs2boot\" to boot Linux 
othbootargs=mem=512M 
fdtflashaddr=0xffec0000 
kernelflashaddr=0xffc40000 
consoledev=ttyPSC0 
jffs2boot=set bootargs console=${consoledev},${baudrate} root=/dev/mtdblock1 rw 
rootfstype=jffs2 ${othbootargs};bootm ${kernelflashaddr} - ${fdtflashaddr} 
bootcmd=run jffs2boot 
filesize=3000 
fileaddr=100000 
stdin=serial 
stdout=serial 
stderr=serial 
Environment size: 1862/8187 bytes
```
<span id="page-39-0"></span>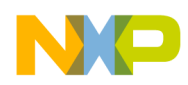

### **7.3 Re-Install U-Boot Instructions**

The ADS512101 has a protected back up FLASH memory for U-Boot. If U-Boot should become corrupt for any reason, U-Boot can be re-installed. Please follow these instructions to re-flash U-Boot to the main memory.

- *1 Remove power from the ADS512101*
- *2 Install a jumper on the 'Back Up Flash' Header, P4*
- *3 Reconnect power to the ADS5121 and use SW1 to launch U-Boot.* 
	- *This process will write the back up U-Boot to main memory.*
	- *Follow the on screen instructions.*
- *4 Remove power from the ADS512101*
- *5 Remove the jumper from header P4.*
- *6 Reconnect power to the ADS512101 and use SW1 to launch U-Boot.*

See Figure 7 for display text.

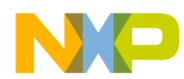

Re-install U-Boot display:

```
U-Boot 1.3.4 (Aug 27 2008 - 11:00:02) MPC512X 
CPU: MPC5121e rev. 2.0, Core e300c4 at 399.999 MHz, CSB at 199 MHz 
Board: ADS5121 rev. 0x0400 (CPLD rev. 0x05) 
       I2C: ready 
DRAM: 512 MB 
FLASH: 64 MB 
PCI: Bus Dev VenId DevId Class Int 
In: serial 
Out: serial 
Err: serial 
Net: FEC ETHERNET 
BOOTING FROM BACKUP FLASH 
RECOVERY MODE PROCESS STARTING AT AUTOBOOT... 
Hit any key to stop autoboot: 0 
Copy u-boot main flash image to dram 
CRC32 for ff800000 ... ff832f3f ==> a3072f67 
Switching to MAIN flash 
Un-Protect Flash Bank # 1 
.. done 
Erased 2 sectors 
PROGRAMMING MAIN FLASH 
. done 
Erased 1 sectors 
Copy to Flash... done 
CRC32 for fff00000 ... fff32f3f ==> a3072f67 
Copy to Flash... done 
Protected 2 sectors 
SETTING UP NEW ENVIRONMENT in MAIN FLASH 
SETTING BOOT PARAMETERS 
SAVING ENVIRONMENT in MAIN FLASH 
Saving Environment to Flash... 
Un-Protected 1 sectors 
Un-Protected 1 sectors 
Erasing Flash... 
. done 
Erased 1 sectors 
Writing to Flash... done 
Protected 1 sectors 
Protected 1 sectors 
Saving Environment to Flash... 
Un-Protected 1 sectors 
Un-Protected 1 sectors 
Erasing Flash... 
. done 
Erased 1 sectors 
Writing to Flash... done 
Protected 1 sectors 
Protected 1 sectors 
SELECT MAIN FLASH BY REMOVING JUMPER at P4 
CYCLE POWER NOW -- Rebooting in 10 Seconds
```
Figure 7 –U-Boot Re-Installing Screen

<span id="page-41-0"></span>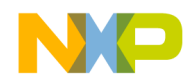

## **8.0 Linux**

### **8.1 Freescale's Linux BSP**

For current versions of Freescale's Linux visit www.freescale.com.

### **8.2 Linux Auto Boot Display:**

```
ADS512101 Page 42 of 56 September 4, 2008
User Manual Rev 1.1
## Booting kernel from Legacy Image at ffc40000 ... 
   Image Name: Linux-2.6.24.6 
   Created: 2008-08-27 20:57:35 UTC 
   Image Type: PowerPC Linux Kernel Image (gzip compressed) 
   Data Size: 1783490 Bytes = 1.7 MB 
   Load Address: 00000000 
   Entry Point: 00000000 
   Verifying Checksum ... OK 
   Uncompressing Kernel Image ... OK 
## Flattened Device Tree blob at ffec0000 
   Booting using the fdt blob at 0xffec0000 
   Loading Device Tree to 007fa000, end 007fffff ... OK 
[ 0.000000] Using MPC5121 ADS machine description
[ 0.000000] Linux version 2.6.24.6 (derazmus@r21893-11-linux) (gcc version 4.1.2) #1 
          PREEMPT Wed Aug 27 15:57:10 CDT 2008 
[ 0.000000] MPC5121 ADS board from Freescale Semiconductor
[ 0.000000] preallocate_diu_videomemory: diu_size=5242880 
[ 0.000000] preallocate_diu_videomemory: diu_mem=c4500000 
[ 0.000000] Found MPC512x PCI host bridge at 0x0000000080008500. Firmware bus number: 
          0 - > 0[ 0.000000] Zone PFN ranges: 
[ 0.000000] DMA 0 -> 65536 
[ 0.000000] Normal
[ 0.000000] Movable zone start PFN for each node
[ 0.000000] early node map[1] active PFN ranges
[0.000000] 0: 0 -> 65536
[ 0.000000] Built 1 zonelists in Zone order, mobility grouping on. Total page: 65024
[ 0.000000] Kernel command line: console=ttyPSC0,115200 root=/dev/mtdblock1 rw 
          rootfstype=jffs2 mem=256M 
[ 0.000000] IPIC (128 IRQ sources) at fcff7c00 
[ 0.000000] PID hash table entries: 1024 (order: 10, 4096 bytes)
[ 0.000009] clocksource: timebase mult[5000002] shift[22] registered
[ 0.000147] Console: colour dummy device 80x25 
[ 0.000247] console [ttyPSC0] enabled 
[ 0.107603] Dentry cache hash table entries: 32768 (order: 5, 131072 bytes) 
[ 0.115855] Inode-cache hash table entries: 16384 (order: 4, 65536 bytes)
[ 0.142459] Memory: 184064k/262144k available (3580k kernel code, 77852k reserved, 
          152k data, 118k bss, 188k init) 
[ 0.152849] SLUB: Genslabs=9, HWalign=32, Order=0-1, MinObjects=4, CPUs=1, Nodes=1 
[ 0.240499] Mount-cache hash table entries: 512 
[ 0.247489] net_namespace: 64 bytes 
[ 0.252697] NET: Registered protocol family 16 
[ 0.268360] Reserved irq 66(0x42) for MBX 
[ 0.274695] Could not initialize clk spdif txclk without a calc routine
[ 0.281397] Could not initialize clk spdif rxclk without a calc routine
[ 0.288236] mapped ioctl to d1002000 and gpioctl to d1004100
[ 0.293894] PCI: Probing PCI hardware 
[ 0.306787] SCSI subsystem initialized 
[ 0.311696] usbcore: registered new interface driver usbfs
[ 0.317689] usbcore: registered new interface driver hub
```
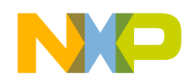

```
[ 0.323294] usbcore: registered new device driver usb
[ 0.343144] NET: Registered protocol family 2 
[ 0.347439] Time: timebase clocksource has been installed.
[ 0.391733] IP route cache hash table entries: 2048 (order: 1, 8192 bytes) 
[ 0.399723] TCP established hash table entries: 8192 (order: 4, 65536 bytes) 
[ 0.407184] TCP bind hash table entries: 8192 (order: 3, 32768 bytes) 
[ 0.413822] TCP: Hash tables configured (established 8192 bind 8192) 
[ 0.420121] TCP reno registered 
[ 0.452551] JFFS2 version 2.2. (NAND) © 2001-2006 Red Hat, Inc.
[ 0.459839] io scheduler noop registered 
[ 0.463750] io scheduler anticipatory registered (default) 
[ 0.469183] io scheduler deadline registered
[ 0.473514] io scheduler cfq registered 
[ 0.519624] Console: switching to colour frame buffer device 128x48 
[ 0.561565] fb0: Panel0 fb device registered successfully. 
[ 0.567606] fb1: Panel1 AOI0 fb device registered successfully.
[ 0.573935] fb2: Panell AOI1 fb device registered successfully.
[ 0.580282] fb3: Panel2 AOI0 fb device registered successfully. 
[ 0.586619] fb4: Panel2 AOI1 fb device registered successfully. 
[ 0.592667] FSL DIU FB: registed FB device driver!
[ 0.826161] Serial: MPC52xx PSC UART driver
[ 0.830832] 80011300.serial: ttyPSC0 at MMIO 0x80011300 (irq = 40) is a MPC52x PSC 
[ 0.839429] 80011400.serial: ttyPSC1 at MMIO 0x80011400 (irq = 40) is a MPC52x PSC 
[ 0.848873] RAMDISK driver initialized: 4 RAM disks of 16384K size 1024 blocksize 
[ 0.858276] eth0: fs enet: 00:1e:59:7b:4e:c5
[ 0.863289] FEC MII Bus: probed 
[ 0.866454] Uniform Multi-Platform E-IDE driver Revision: 7.00alpha2 
[ 0.873013] ide: Assuming 33MHz system bus speed for PIO modes; override with debus=xx 
[ 0.881793] Driver 'sd' needs updating - please use bus_type methods 
[0.892548] fc000000.flash: Found 2 x16 devices at 0x0 in 32-bit bank
[ 0.898984] Amd/Fujitsu Extended Query Table at 0x0040 
[ 0.904364] fc000000.flash: CFI does not contain boot bank location. Assuming op. 
[ 0.911917] number of CFI chips: 1 
[ 0.915255] cfi cmdset 0002: Disabling erase-suspend-program due to code brokeness.
[ 0.923178] RedBoot partition parsing not available
[ 0.928026] Creating 5 MTD partitions on "fc000000.flash": 
[ 0.933473] 0x00000000-0x00040000 : "protected" 
[ 0.939033] 0x00040000-0x03c40000 : "filesystem" 
[ 0.944388] 0x03c40000-0x03ec0000 : "kernel" 
[ 0.949373] 0x03ec0000-0x03f00000 : "device-tree" 
[ 0.955121] 0x03f00000-0x04000000 : "u-boot" 
[ 0.960320] MPC5121 MTD nand Driver 0.2 
[ 0.964706] NAND device: Manufacturer ID: 0xad, Chip ID: 0xdc (Hynix NAND 512MB 3,3V 
          8-bit) 
[ 0.973357] 2 NAND chips detected
[ 0.979815] mpc5121r2nfc 40000000.nfc: Using OF partition info 
[ 0.985771] Creating 1 MTD partitions on "NAND": 
[ 0.990332] 0x00000000-0x40000000 : "nand" 
[ 0.996831] Initializing USB Mass Storage driver... 
[ 1.002188] usbcore: registered new interface driver usb-storage
[ 1.008179] USB Mass Storage support registered.
[ 1.013153] mice: PS/2 mouse device common for all mice 
[ 1.019714] mpc5121-rtc 80000a00.rtc: rtc core: registered mpc5121-rtc as rtc0 
 [ 1.027110] i2c /dev entries driver 
[ 1.031878] rtc-m41t80 0-0068: chip found, driver version 0.05 
[ 1.038262] rtc-m41t80 0-0068: rtc core: registered m41t62 as rtc1 
[ 1.051887] Freescale(R) MPC5121 DMA Engine found, 64 channels 
[ 1.159720] fsldma: Self-test copy successfully
[ 1.164787] usbcore: registered new interface driver usbhid 
[ 1.170343] drivers/hid/usbhid/hid-core.c: v2.6:USB HID core driver 
[ 1.176856] Advanced Linux Sound Architecture Driver Version 1.0.15 (Tue Nov 2 
           19:16:42 2007 UTC). 
[ 1.186717] ASoC version 0.13.1
```
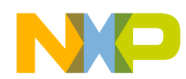

[ 1.190098] Freescale MPC5121 ADS ALSA SoC fabric driver [ 1.196339] AC97 SoC Audio Codec 0.6 [ 1.201852] asoc: AC97 HiFi <-> psc5 mapping ok [ 1.224906] ALSA device list: [ 1.228011] #0: MPC5121 ADS (AC97) [ 1.231907] TCP cubic registered [ 1.235555] NET: Registered protocol family 1 [ 1.239956] NET: Registered protocol family 17 [ 1.245379] RPC: Registered udp transport module. [ 1.250055] RPC: Registered tcp transport module. [ 1.254919] mpc5121-rtc 80000a00.rtc: setting system clock to 1970-01-02 05:12:26 UTC (105146) [ 2.725740] VFS: Mounted root (jffs2 filesystem). [ 2.730523] Freeing unused kernel memory: 188k init Setting the hostname to freescale Mounting /proc and /sys Starting the hotplug events dispatcher udevd Synthesizing initial hotplug events Mounting filesystems Starting syslogd and klogd Running sysctl Setting up networking on loopback device: Warning: no IPADDR is set, please set this from the ltib config screen, or directly in /etc/rc.d/rc.conf. IP address setup bypassed Starting inetd: Starting the dropbear ssh server: [ 9.417644] dbgdrv: module license 'unspecified' taints kernel. [ 9.504371] CLCDC Init: major device 251 [ 9.513018] ========================================================================= [ 9.522993] \* MBX Driver, ALT Software Inc.  $\star$ [ 9.533059] \* Build 05, Multi-plane support, March 4, 2008  $\star$ [ 9.543341] ========================================================================= [ 9.553430] Setting up driver for: fb0 [ 9.559166] DIU Framebuffer start: 0x 4501000 [ 9.565787] DIU Framebuffer virtual: 0xc4501000<br>[ 9.572305] DIU Framebuffer size: 3145728 bytes [ 9.572305] DIU Framebuffer size: [ 9.578871] ========================================================================= [ 9.596153] bits\_per\_pixel: 32<br>[ 9.601166] width: 1024  $[ 9.601166]$  width: [ 9.606338] height: 768 [ 9.611439] red.length: 8 [ 9.616610] green.length: 8 [ 9.621525] blue.length: 8 [ 9.626623] AllocContiguousMemory: pLinAddr: cf000000 -- dma: f000000 -- size: 3145728 [ 9.637000] AllocContiguousMemory: pLinAddr: cec00000 -- dma: ec00000 -- size: 3145728 [ 9.720669] CAMERA Init: major device 250 [ 9.726717] AllocContiguousMemory: pLinAddr: ce900000 -- dma: e900000 -- size: 524288 [ 9.737113] AllocContiguousMemory: pLinAddr: ce980000 -- dma: e980000 -- size: 524288 [ 9.747278] AllocContiguousMemory: pLinAddr: cea00000 -- dma: ea00000 -- size: 524288 Loaded PowerVR consumer services. -sh-2.05b#

<span id="page-44-0"></span>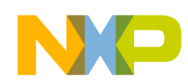

# **Appendix A – Memory Map**

The following memory map isonly an example, refer to the MCP5121e user manual for specific memory map configurations, many of these memory map settings are user defined.

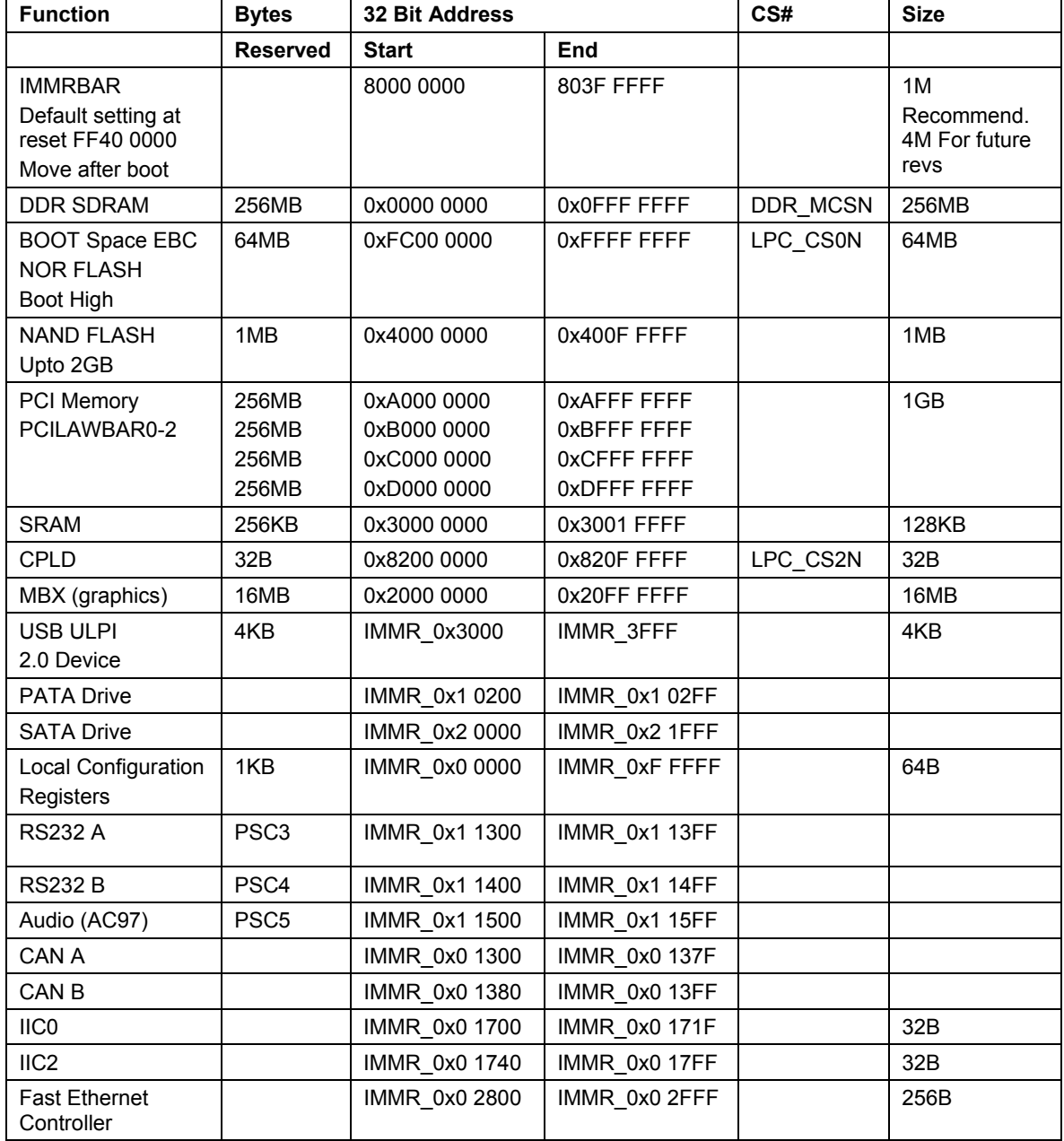

<span id="page-45-0"></span>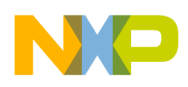

# **Appendix B – Connector Pin Assignments**

### **J01 – Ethernet**

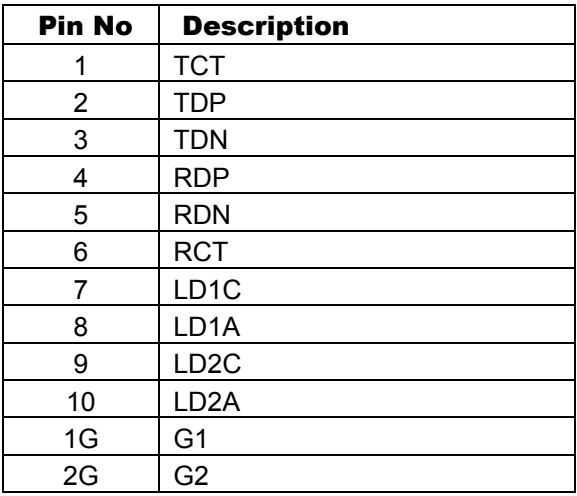

### **J02– Audio Jack**

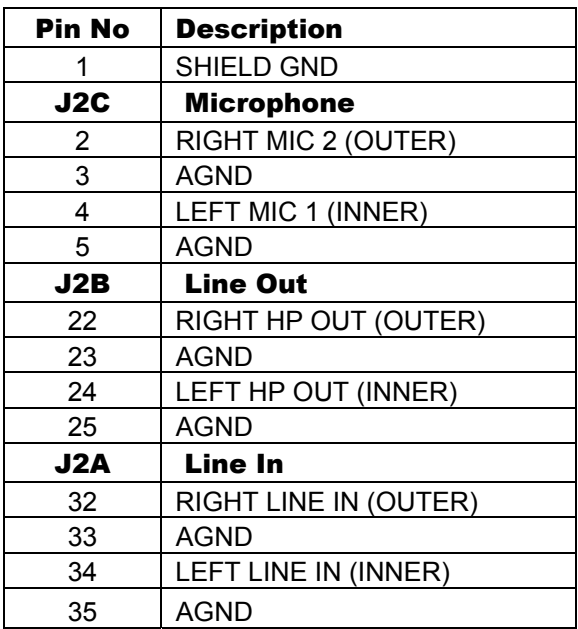

#### **J3/J4 – Mini PCI 2/3**

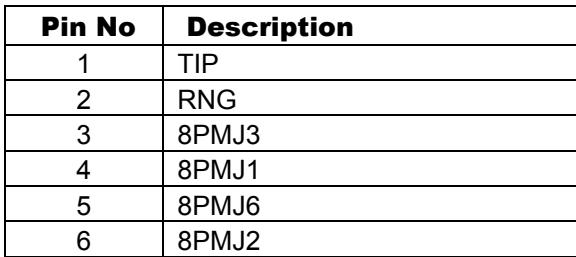

#### **J3/J4 – Mini PCI 2/3 continued**

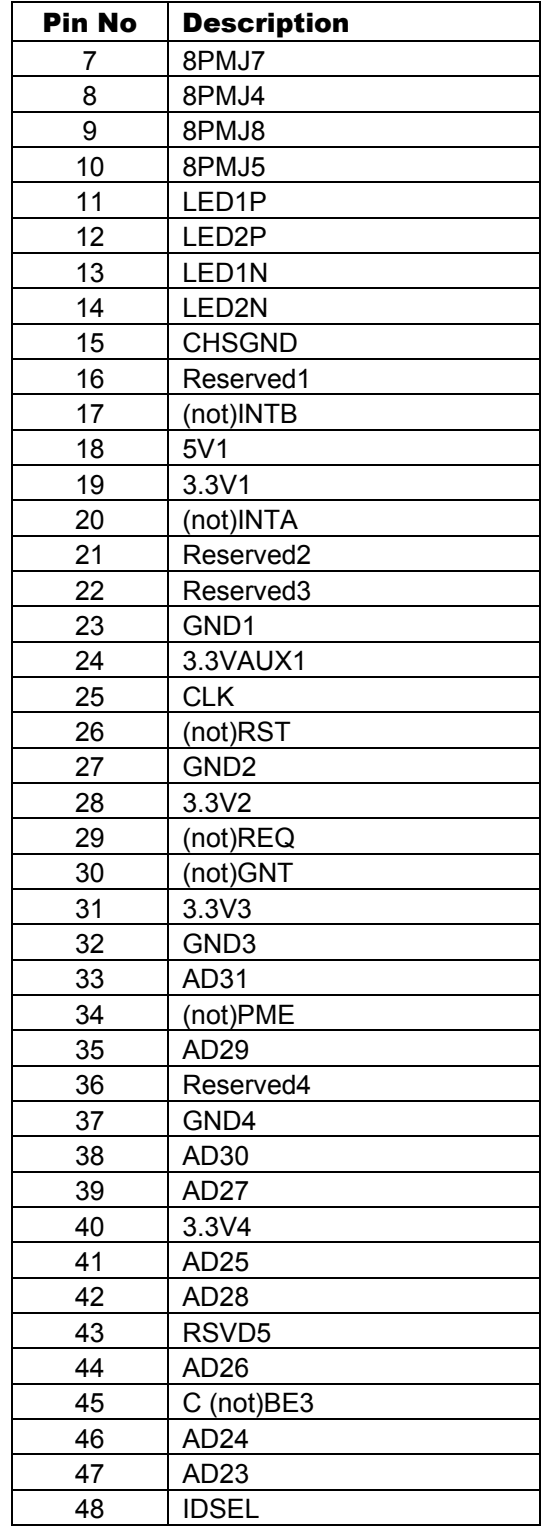

<span id="page-46-0"></span>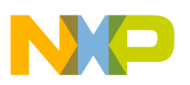

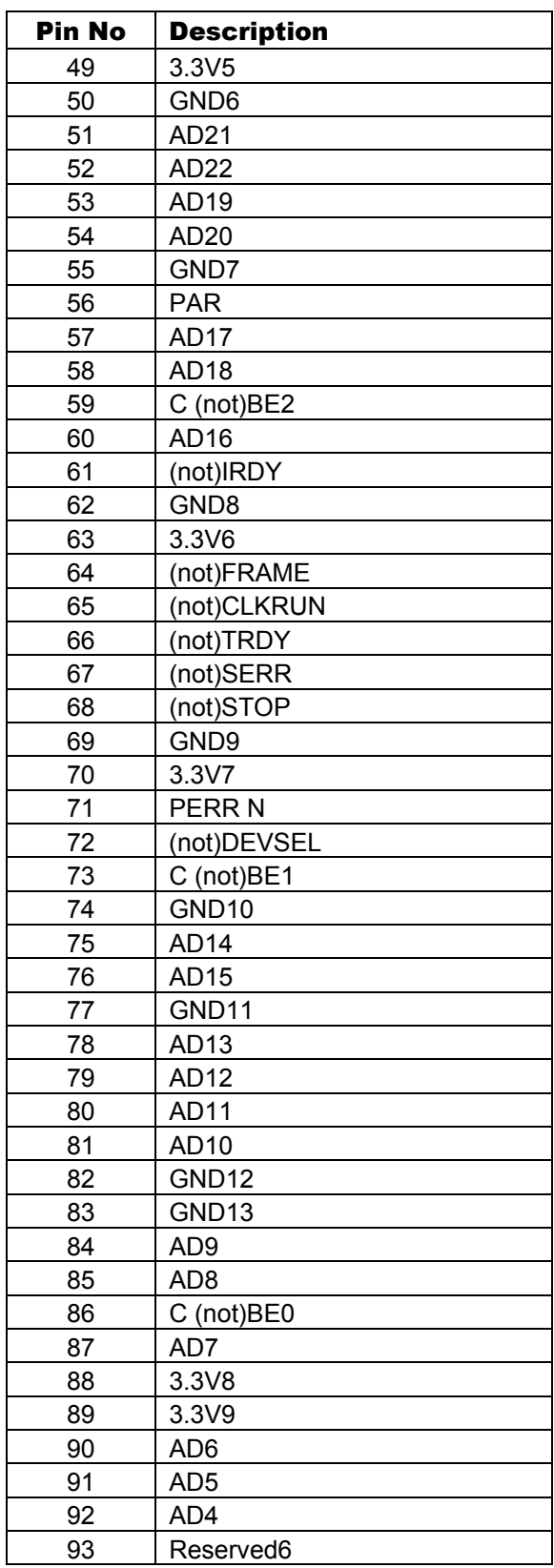

### **J3/J4 – Mini PCI 2/3 continued**

#### **J3/J4 – Mini PCI 2/3 continued**

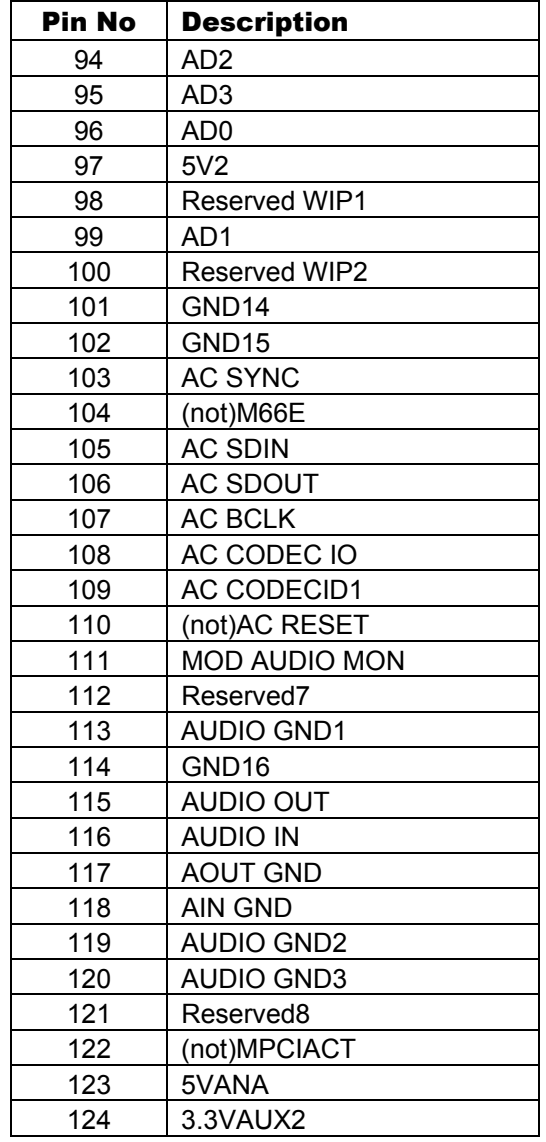

#### **J06 – DVI-I**

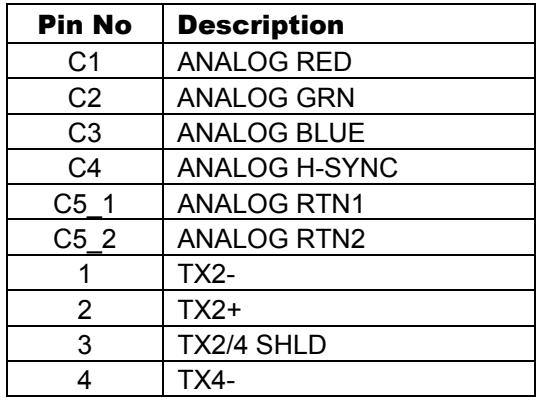

User Manual

<span id="page-47-0"></span>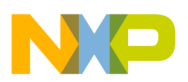

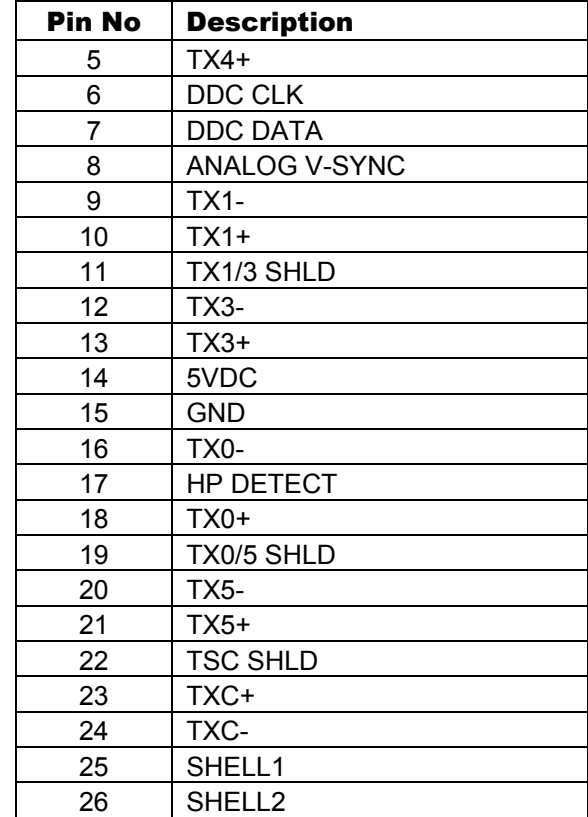

### **J06 – DVI-I continued**

### **P02 – MPC5121e JTAG**

*(16 pin Header)* 

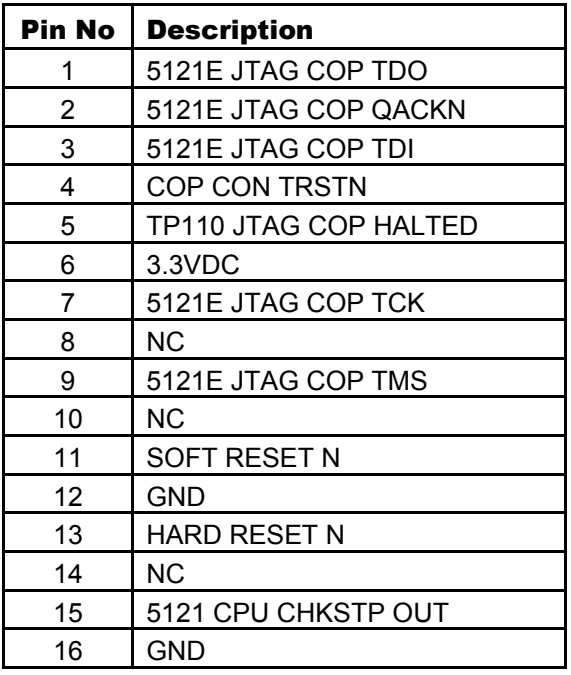

#### **P03 – Expansion Bus**

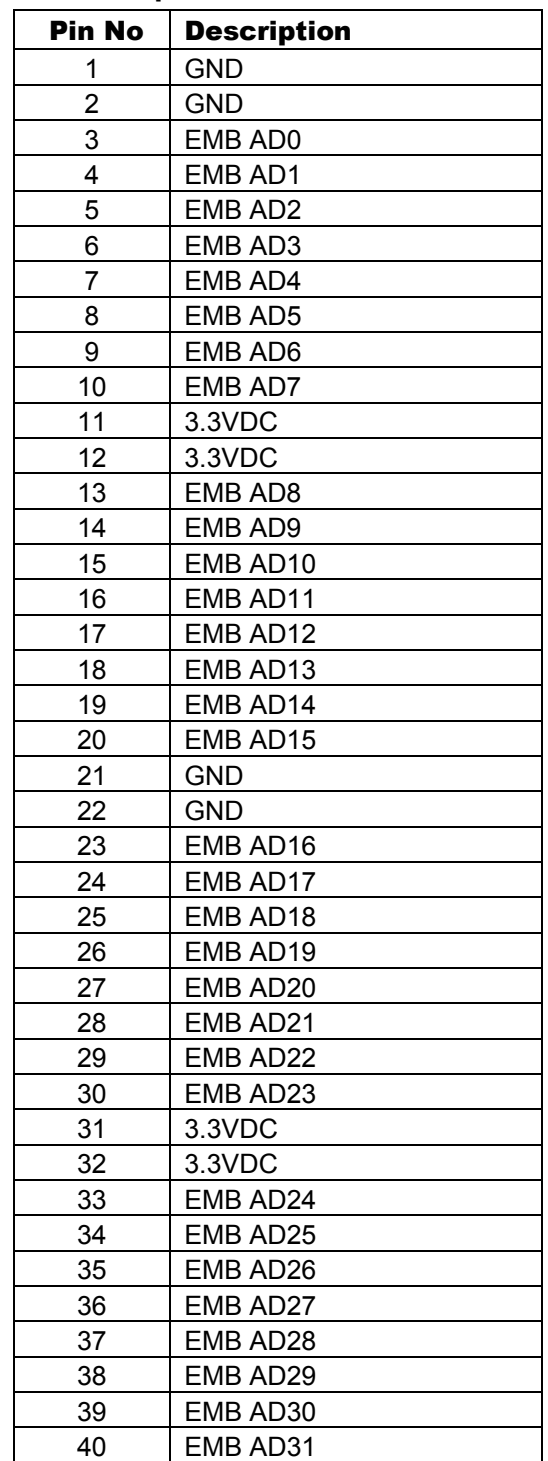

<span id="page-48-0"></span>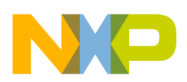

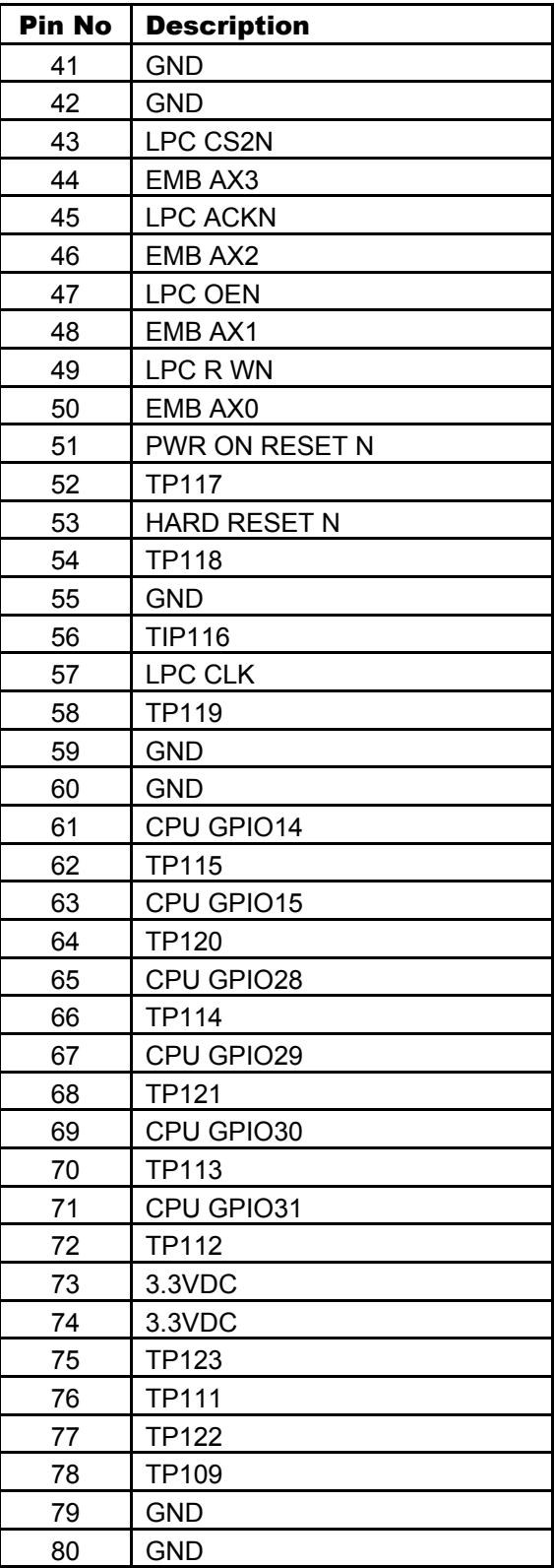

### **P03 – Expansion Bus continued**

### **P05 – CPLD JTAG**

*(10 pin Header)* 

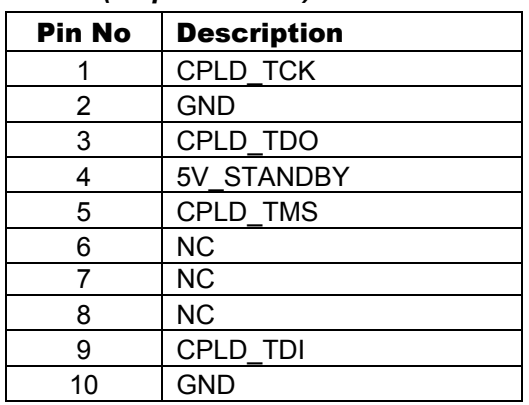

#### **P06 – UART 0**

*(10 pin Header)* 

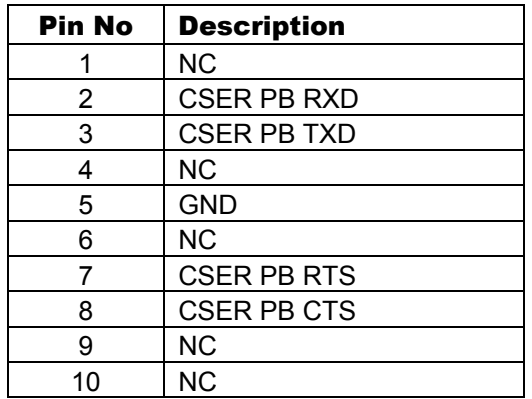

### **P07 – UART 0**

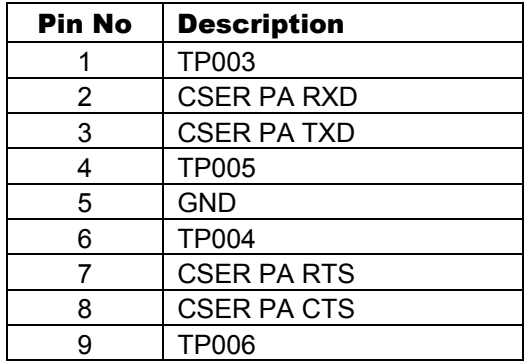

<span id="page-49-0"></span>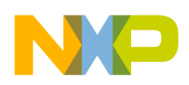

### **P08 – UART 1**

#### *(10 pin Header)*

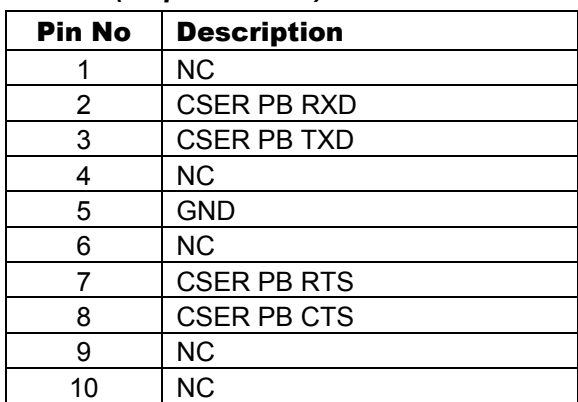

### **P09 – CAN 0**

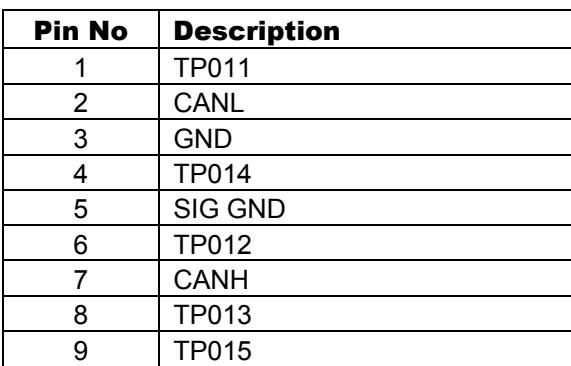

### **P10 – CAN 1**

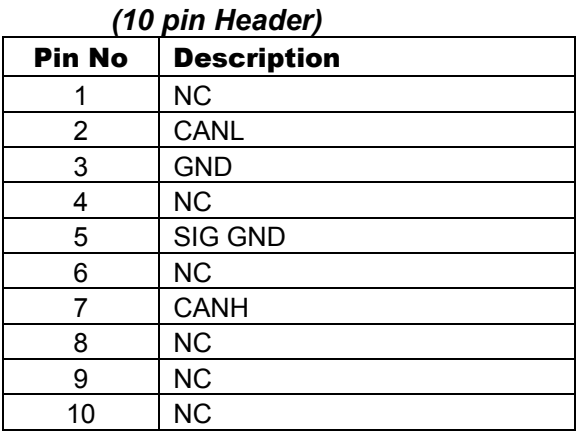

### **P12 – PATA Connector**

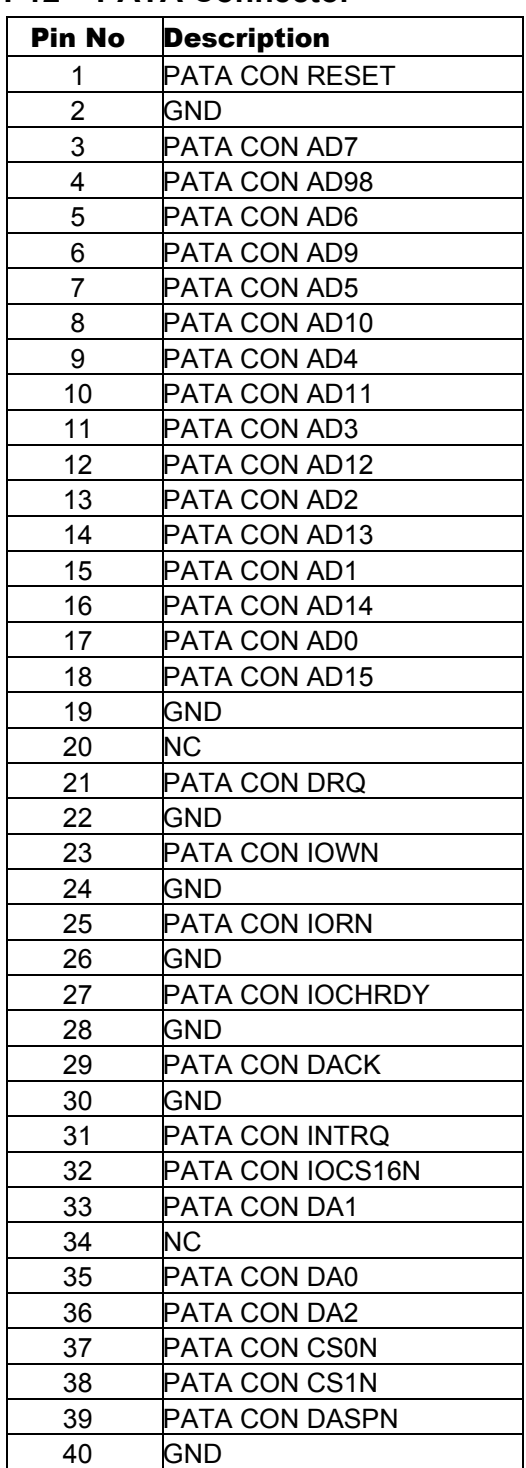

<span id="page-50-0"></span>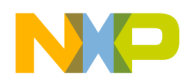

### **P13 – ATA Activity**

### *(2 pin Header)*

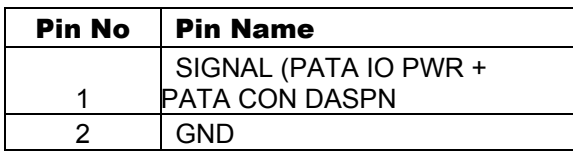

### **P14 – PCI**

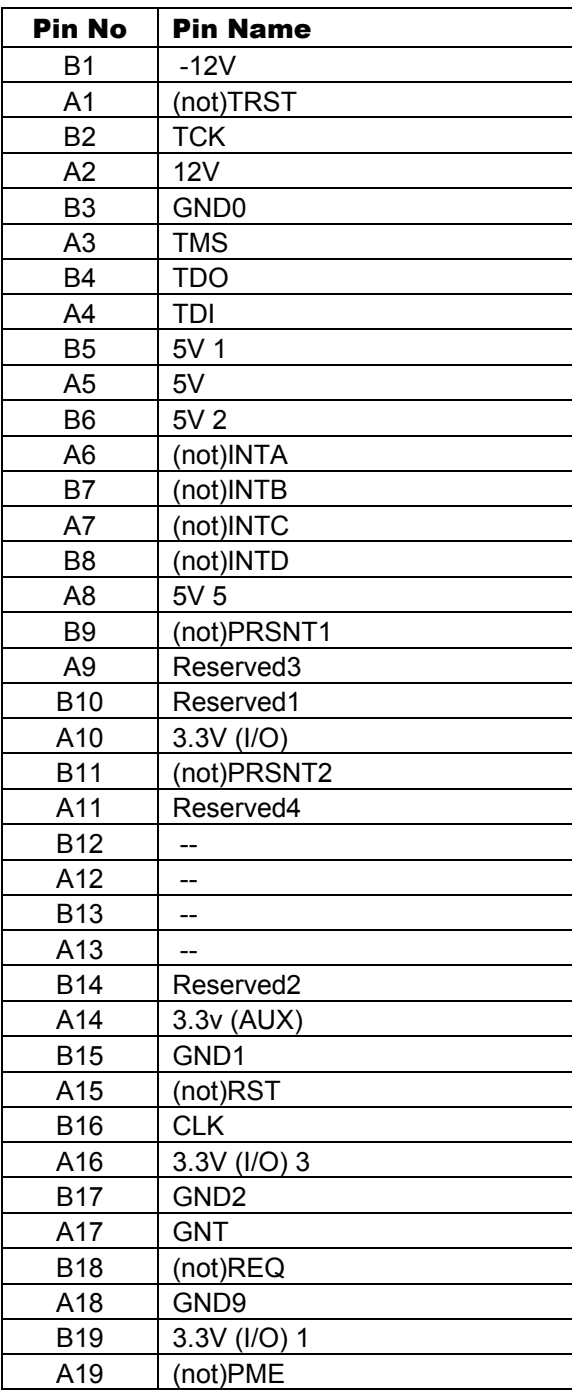

### **P14 – PCI continued**

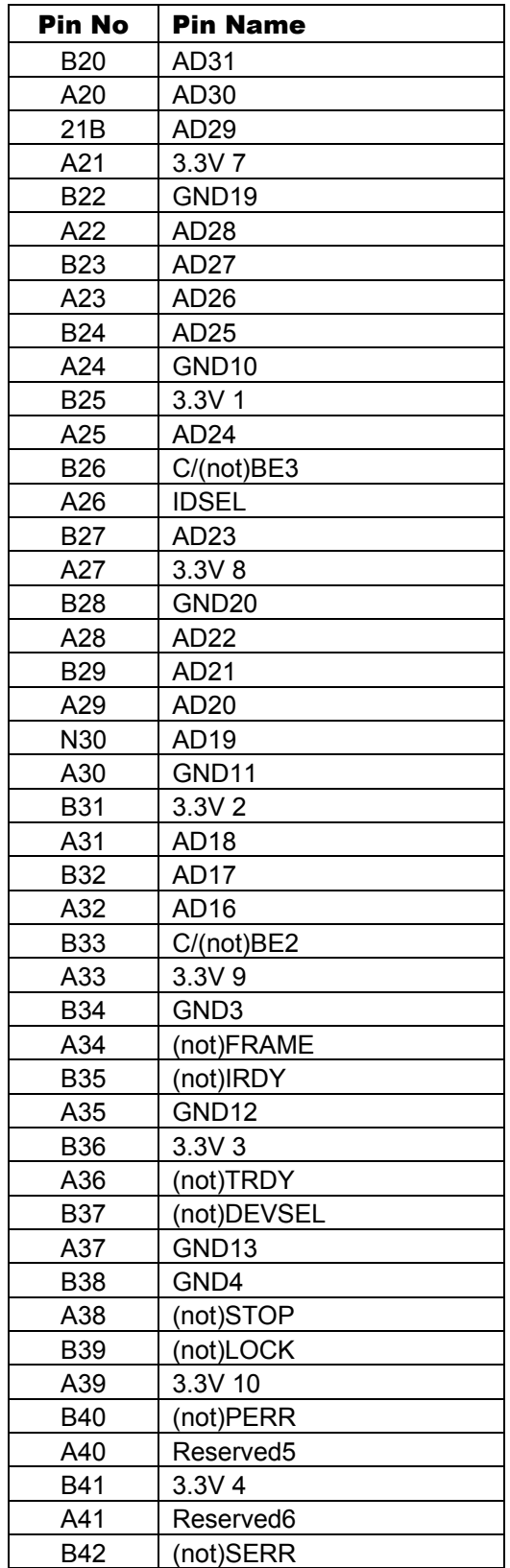

User Manual

<span id="page-51-0"></span>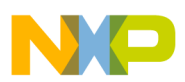

### **P14 – PCI continued**

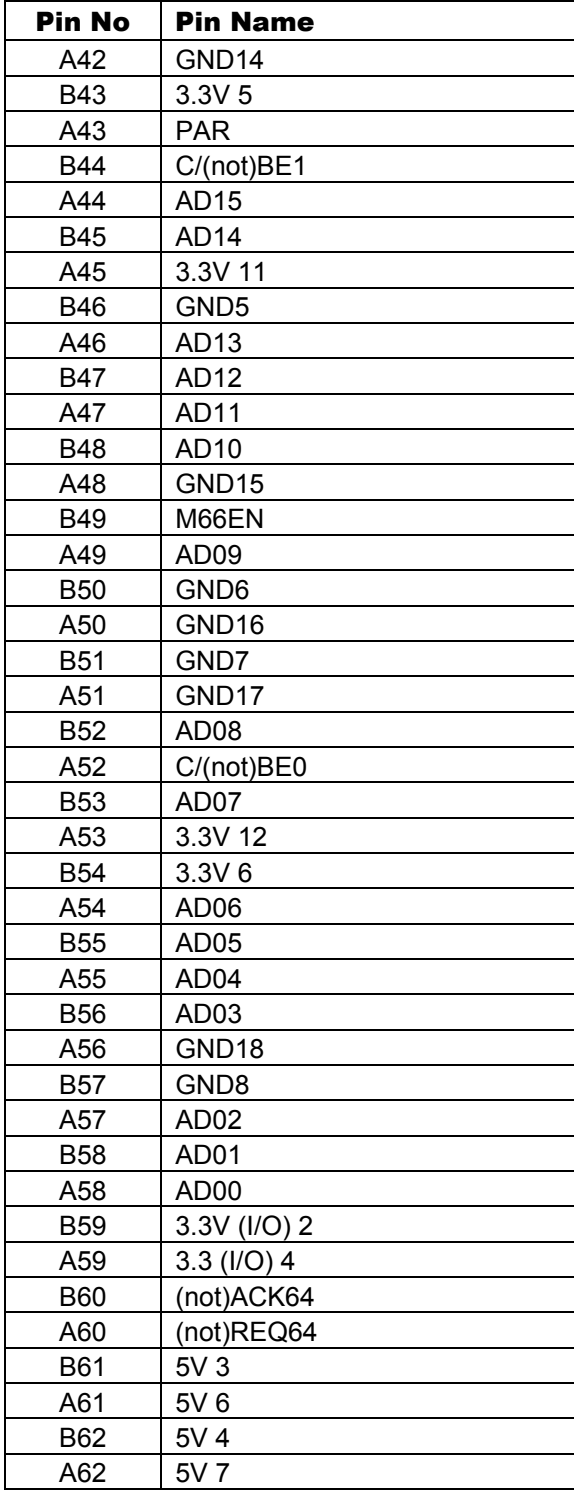

#### **P15 – J1850**

*(3 pin Header)* 

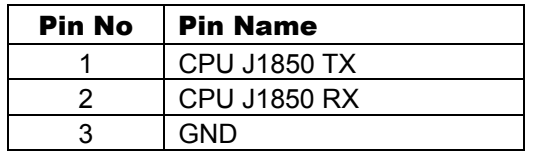

#### **P16 – SPDIF**

*(4 pin Header)* 

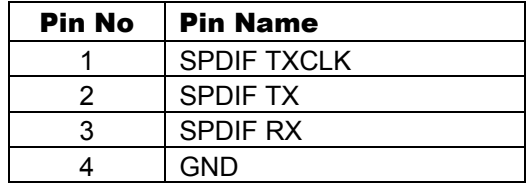

### **P17 – USB Mini AB Connector**

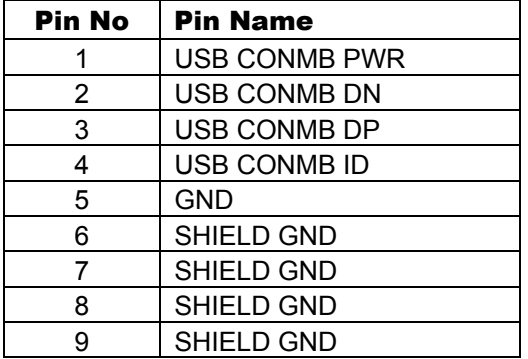

### **P19 – LCD Backlight**

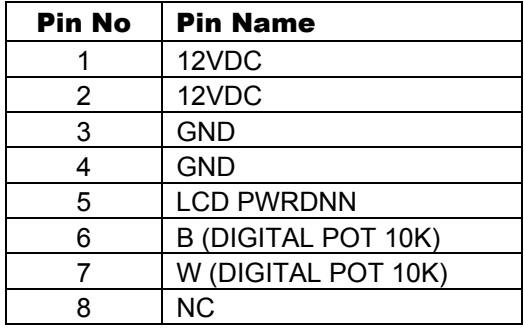

<span id="page-52-0"></span>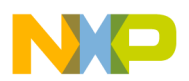

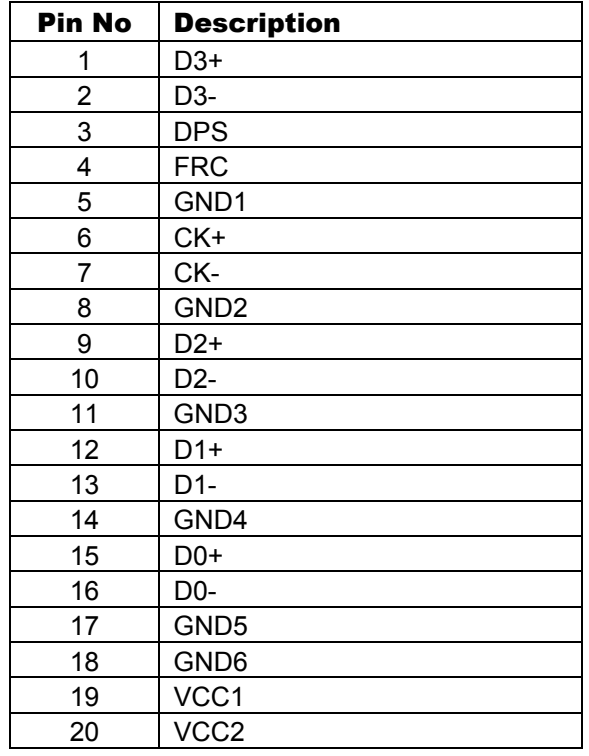

### **P20 – LCD (LVDS) Connector**

### **P21 – LCD (TFT 18bit)**

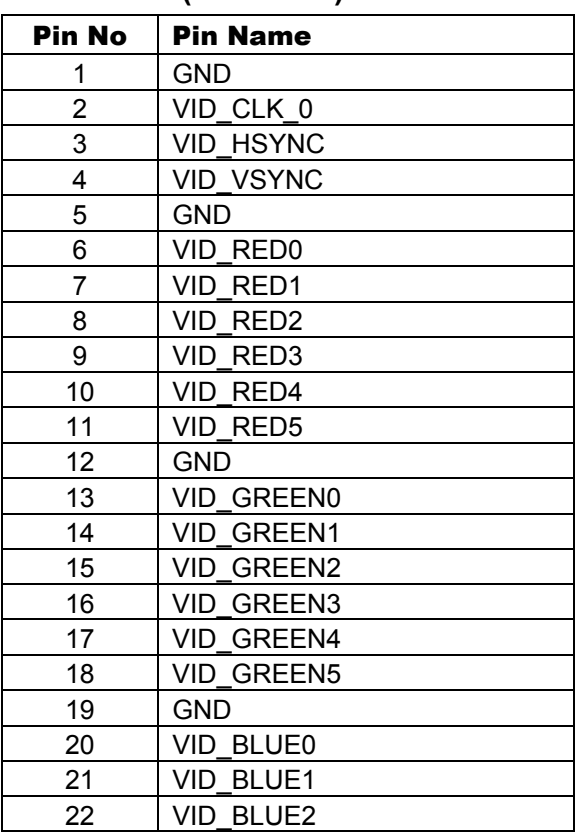

#### **P21 – LCD (TFT 18bit) continued**

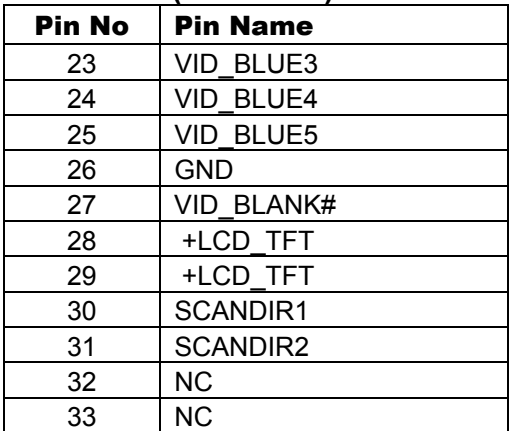

#### **P22 – LCD Touchscreen**

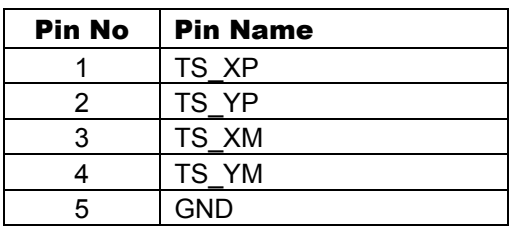

#### **P23 – Power Switch**

*(2 pin Header)* 

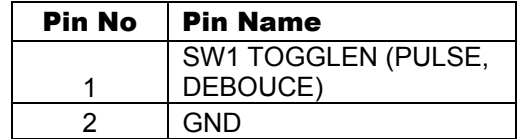

### **P24 – Hibernate Switch**

#### *(2 pin Header)*

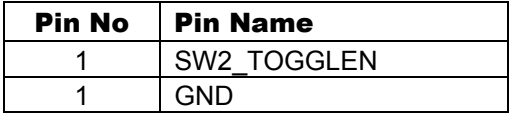

#### **P27 – UART 1 Interface**

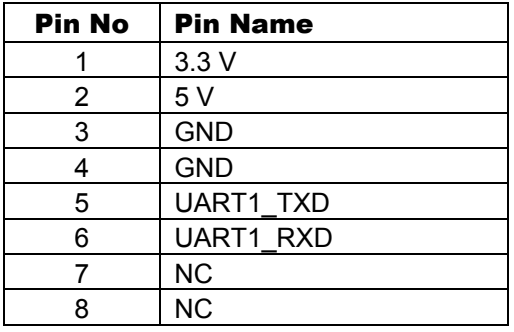

<span id="page-53-0"></span>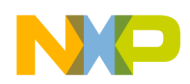

### **P28 – Audio**

*(10 pin Header)* 

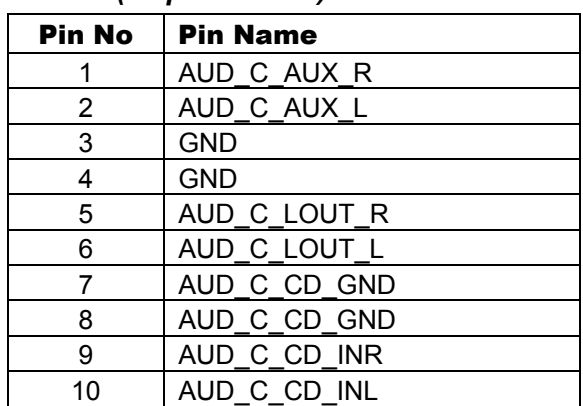

### **P29 – Micro-SD**

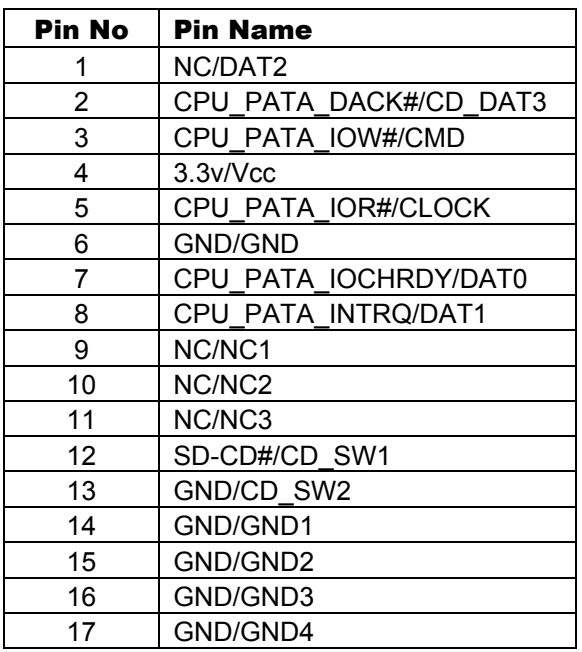

### **P01 – 5Volt Stand-By**

### *(2 pin Header)*

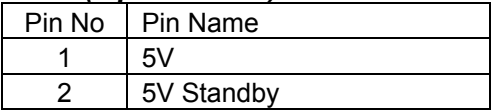

### **PWR-1 – ATX Power Connector**

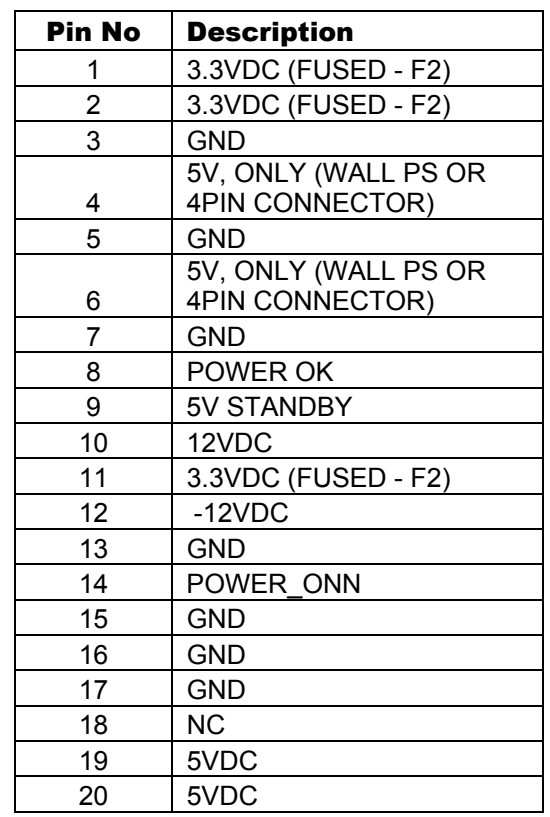

### **PWR-2 – 5V Power Connector**

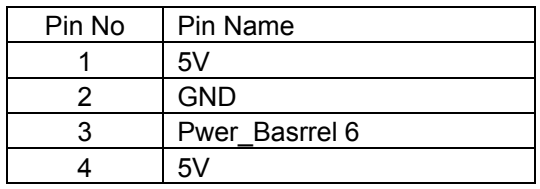

<span id="page-54-0"></span>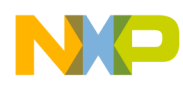

# **Acronyms**

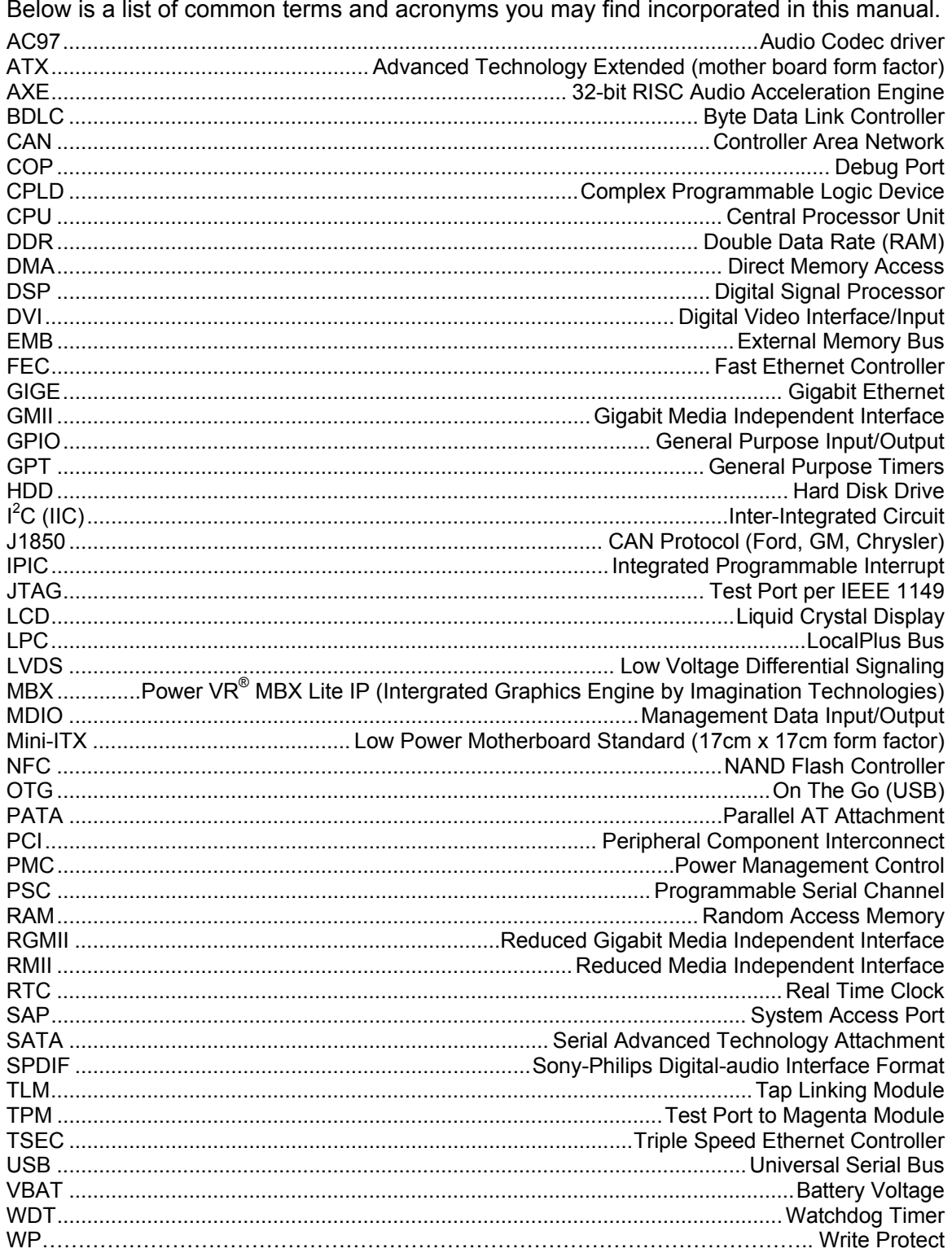

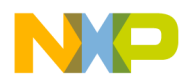